## :hager

## RLF660X

Notice d'installation complémentaire Clavier écran, vocal, badge, sepio radio

Cette notice vient en complément de la notice d'installation rapide et décrit les fonctions optionnelles et les informations relatives à la maintenance

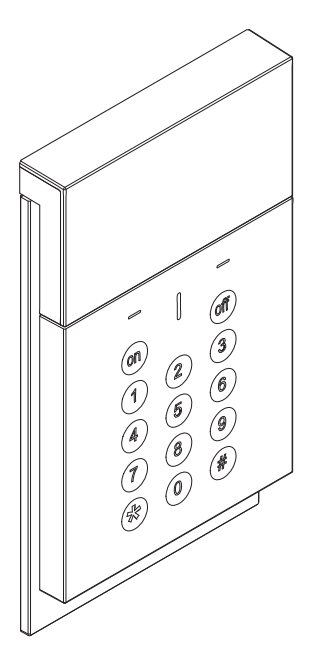

#### **Sommaire**

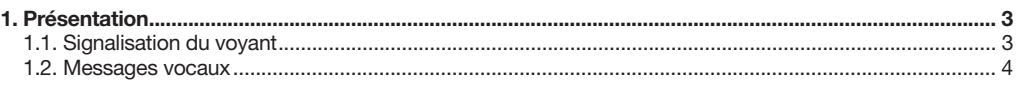

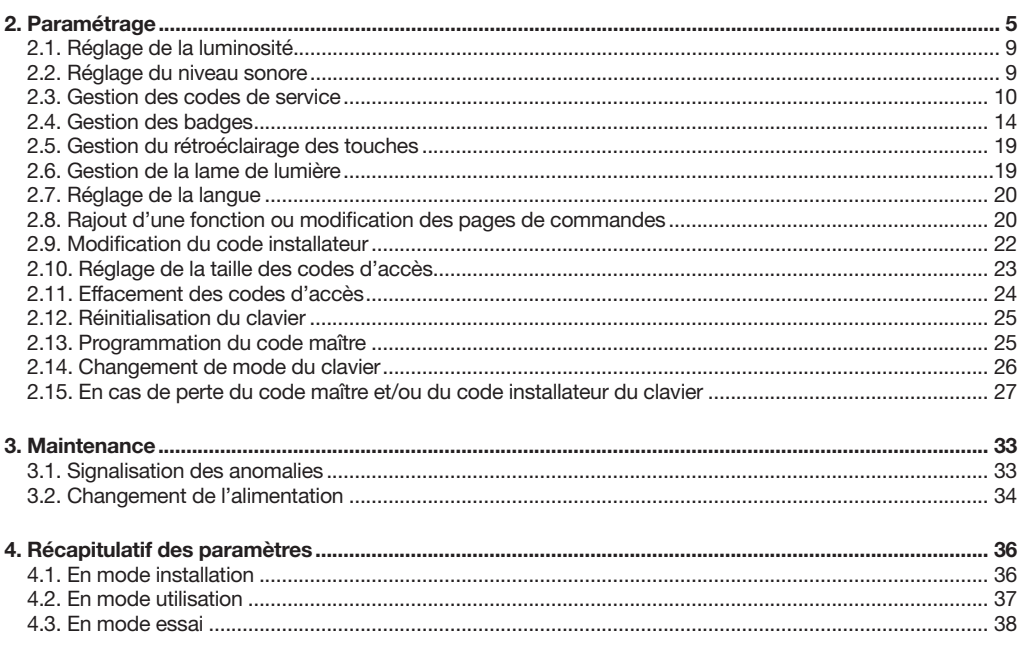

5. Caractéristiques techniques ......................................................................................................................... 39

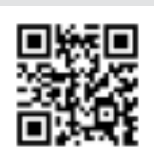

Des vidéos d'aide à l'installation et un support technique en ligne sont disponibles sur www.hager.fr/support-technique

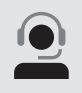

Pour toutes questions lors de l'installation du système ou avant tout retour de matériel. contactez l'assistance technique :

APPEL NON SURTAXE

Une équipe de techniciens qualifiés vous indiquera la procédure à suivre la mieux adaptée à votre cas.

www.hager.fr

#### Recommandations

Tout accès aux zones internes, au-delà des zones décrites dans la présente notice sont à proscrire et annulent la garantie et toute autre forme de prise en charge. En effet, ces manipulations peuvent être dommageables aux parties et/ou aux composants électroniques. Ces produits ont été définis afin de ne pas avoir à y accéder dans le cadre de la mise en œuvre et des opérations de maintenance du produit.

### 1. Présentation

Le clavier de commande à lecteur de badge avec écran et synthèse vocale permet de commander la protection intrusion depuis l'intérieur de l'habitation.

Les commandes clavier sont accessibles :

- à partir du code maître,
- après lecture d'un badge,
- à partir d'un code de service (cf. chapitre 2.3. Gestion des codes de service).

Un maximum de 32 codes de service et/ou badges peut être programmé sur le clavier. Exemples : 28 codes de service et 4 badges, 0 code de service et 32 badges, 32 codes de service et 0 badge, etc.

Chaque commande est confirmée vocalement et visuellement par le clavier qui signale :

- l'état du système,
- l'état des alarmes,
- l'état des issues,
- les anomalies.

La synthèse vocale apporte aussi une aide à l'utilisation et à la programmation du clavier.

Le clavier est autoprotégé à :

- l'ouverture,
- l'arrachement,
- à la recherche de code d'accès.

#### 1.1. Signalisation du voyant

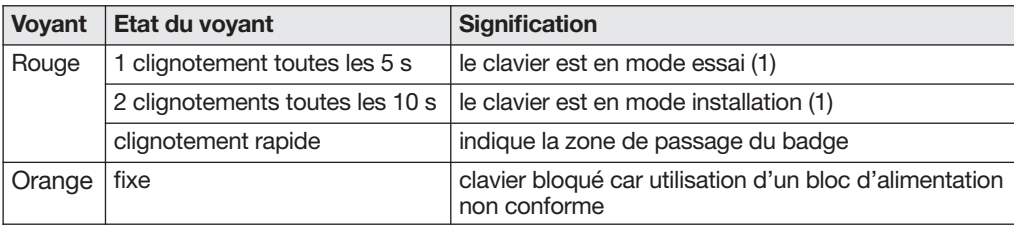

(1) la signalisation du mode essai et du mode installation n'est active que lorsque l'écran du clavier est éteint.

#### 1.2. Messages vocaux

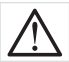

Seules les commandes émises depuis le clavier vocal provoquent l'énoncé des messages suivants. Les ordres émis par un autre moyen de commande n'engendrent aucune réaction du clavier vocal.

Le clavier énonce les messages vocaux suivants :

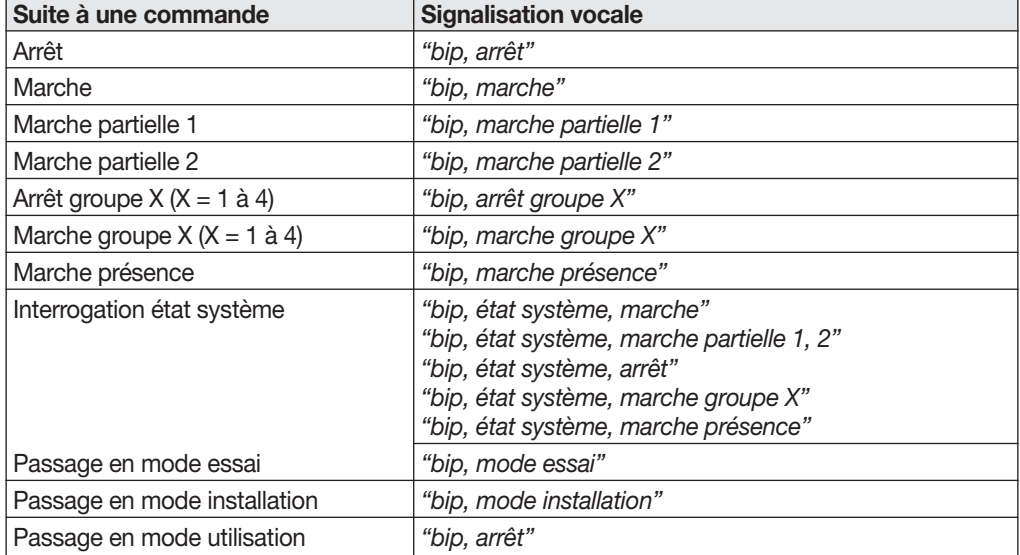

Il signale aussi :

• Suite à une commande d'arrêt, les éventuelles alarmes

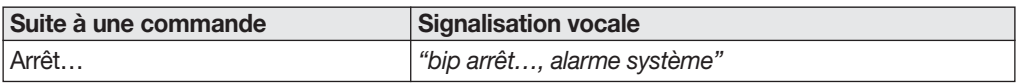

• Suite à une commande d'arrêt, de marche ou d'interrogation état système, les anomalies et l'état des issues

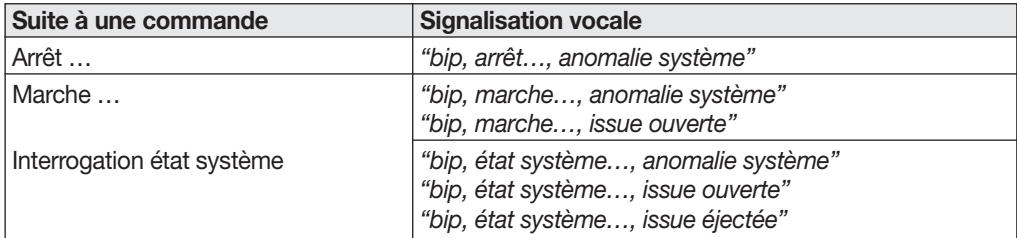

Exemple : le système est en Marche Partielle 2, le clavier est en défaut tension. Suite à l'envoi d'un ordre "Interrogation état système" depuis le clavier vocal, le clavier et la centrale énoncent :

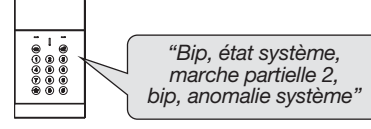

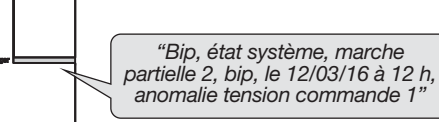

### 2. Paramétrage

Les paramètres du clavier sont programmés en usine. Ils peuvent être modifiés en suivant les programmations décrites dans les chapitres suivants.

#### • Principes d'utilisations

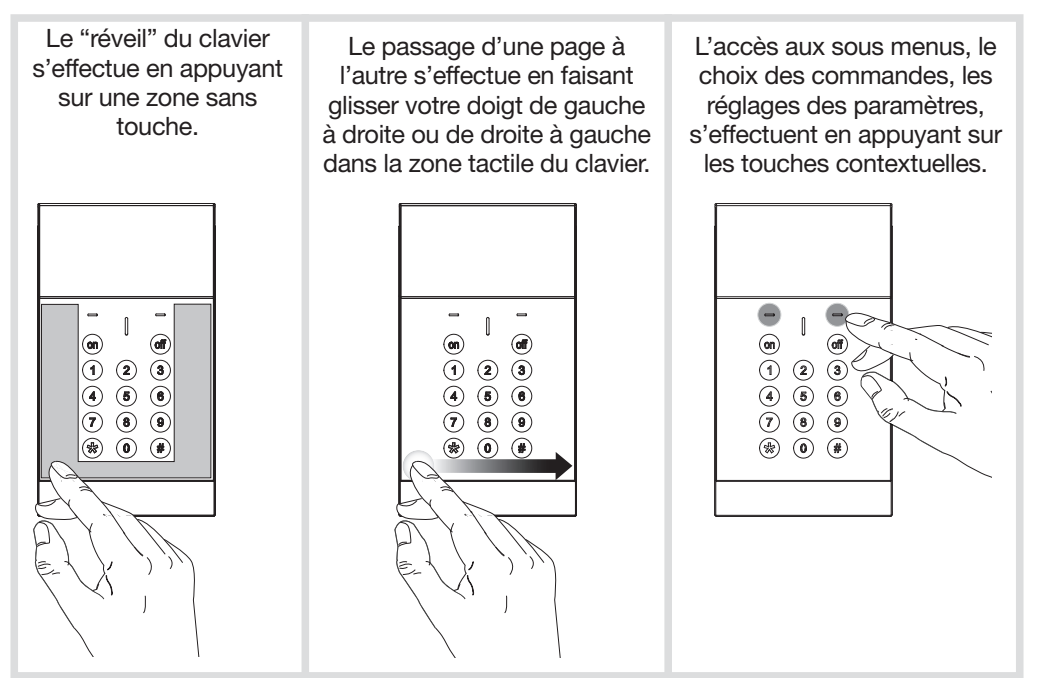

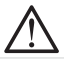

Les opérations décrites dans cette notice doivent être effectuées clavier posé à plat sur une table ou fixé au mur.

#### • Principe de changement de mode de fonctionnement

• A la mise sous tension, le clavier est en mode utilisation.

• Le clavier doit obligatoirement être en mode installation pour l'apprentissage et le paramétrage.

Le changement de mode s'effectue à partir du code maître (usine : 0000) puis du code installateur (usine : 1111) suivant le principe suivant :

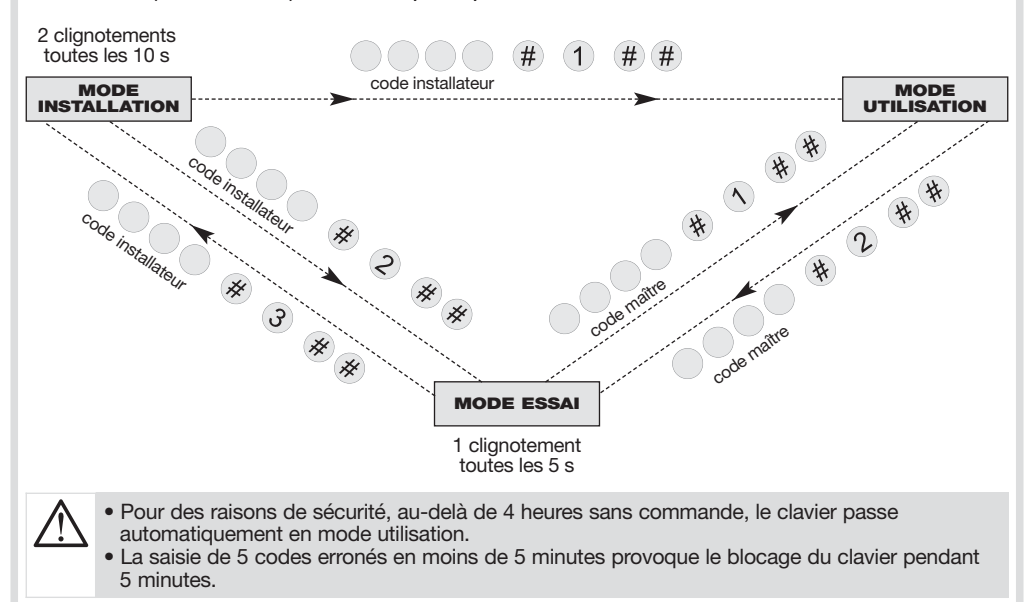

Il est nécessaire de passer le clavier en mode installation afin d'accéder à certains paramètres, pour cela :

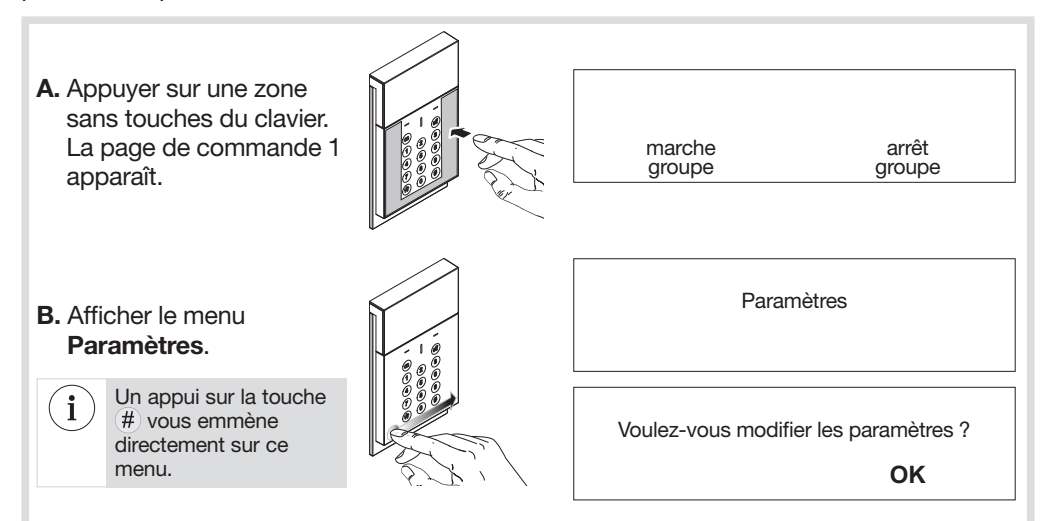

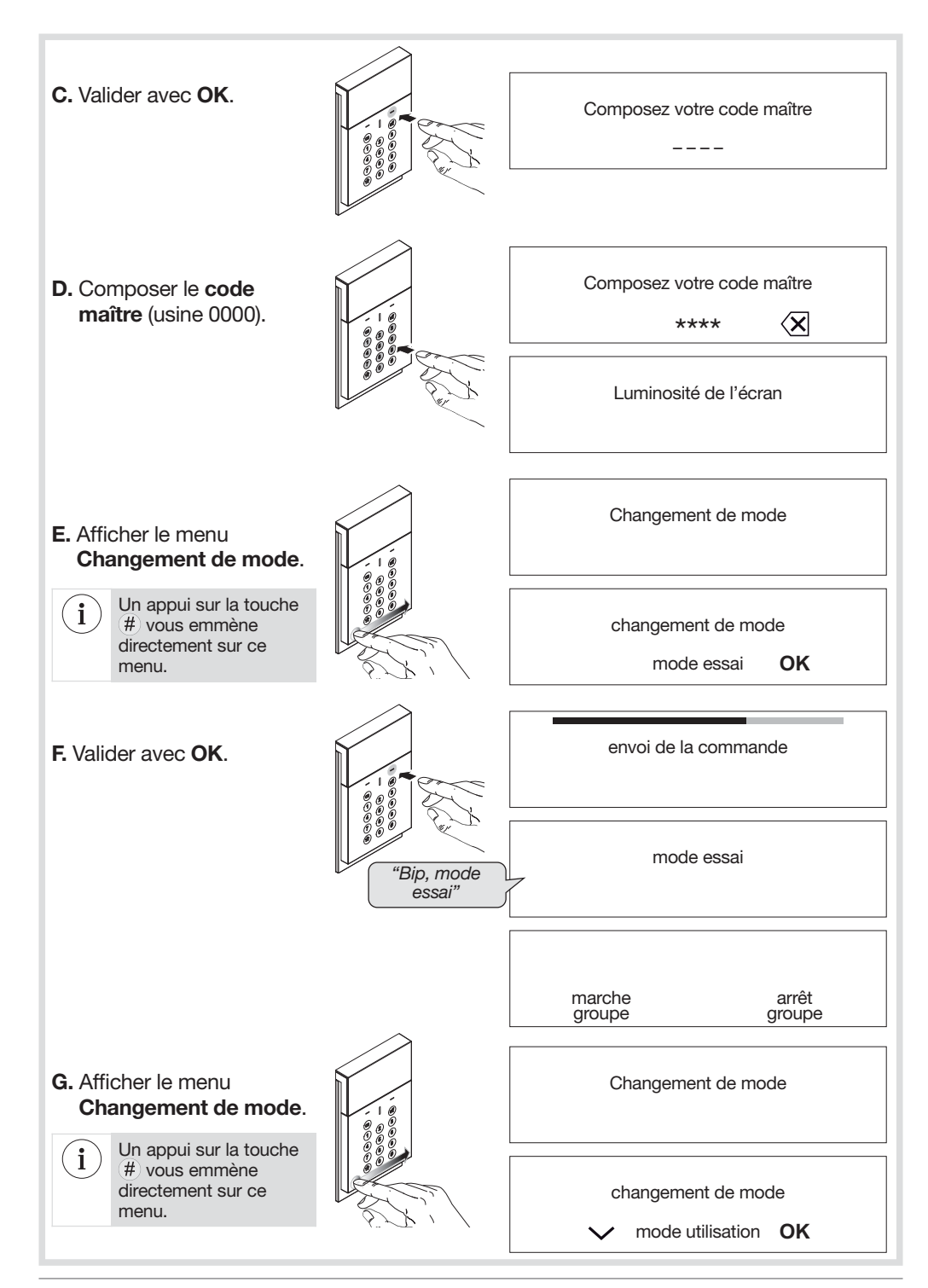

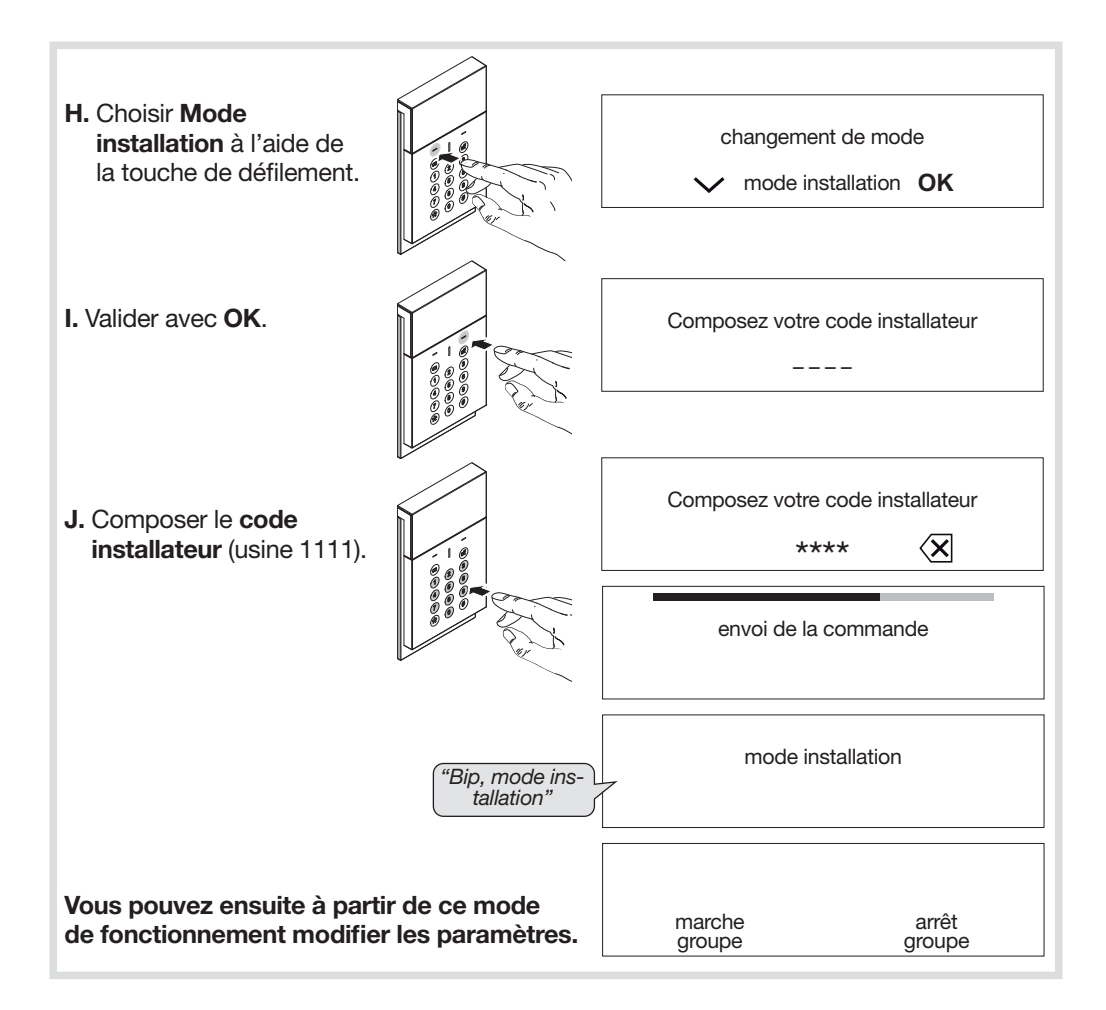

#### 2.1 Réglage de la luminosité

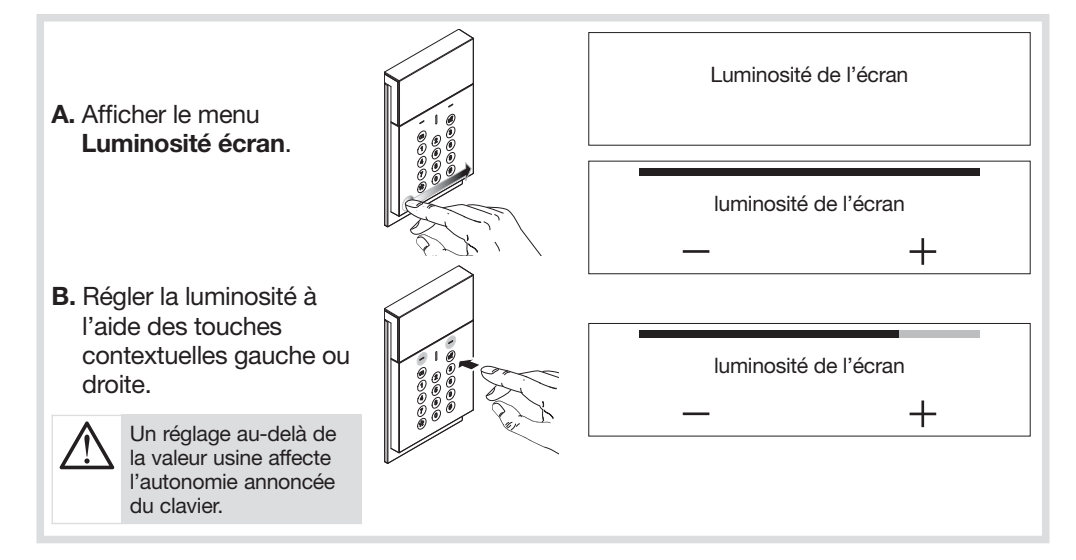

#### 2.2 Réglage du niveau sonore

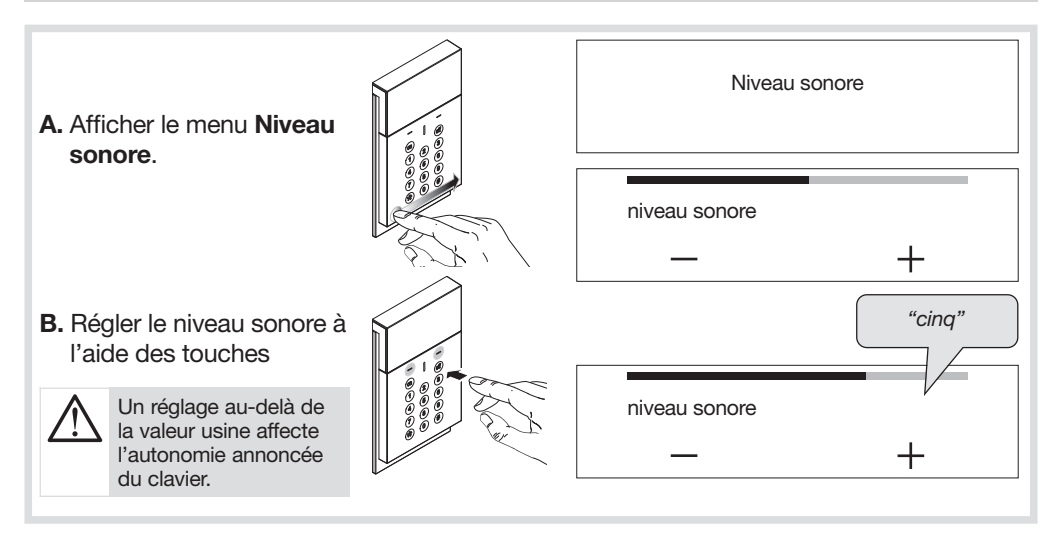

#### 2.3. Gestion des codes de service

Les codes de service sont destinés à des utilisateurs occasionnels (personnel de service, employés, etc.). Ils permettent une utilisation réduite et temporaire du clavier :

- des restrictions d'accès à certaines commandes ou à certains groupes sont programmables pour chaque code de service,
- chaque code de service peut être autorisé ou interdit à tout moment.

Le clavier vocal possède jusqu'à 32 codes de service (selon le nombre de badges).

Si vous vous trompez dans la séquence de programmation, vous pouvez revenir au début du menu en faisant glisser votre doigt de gauche à droite ou de droite à gauche dans la zone tactile du clavier.

#### 2.3.1. Créer un code de service

 $\mathbf{i}$ 

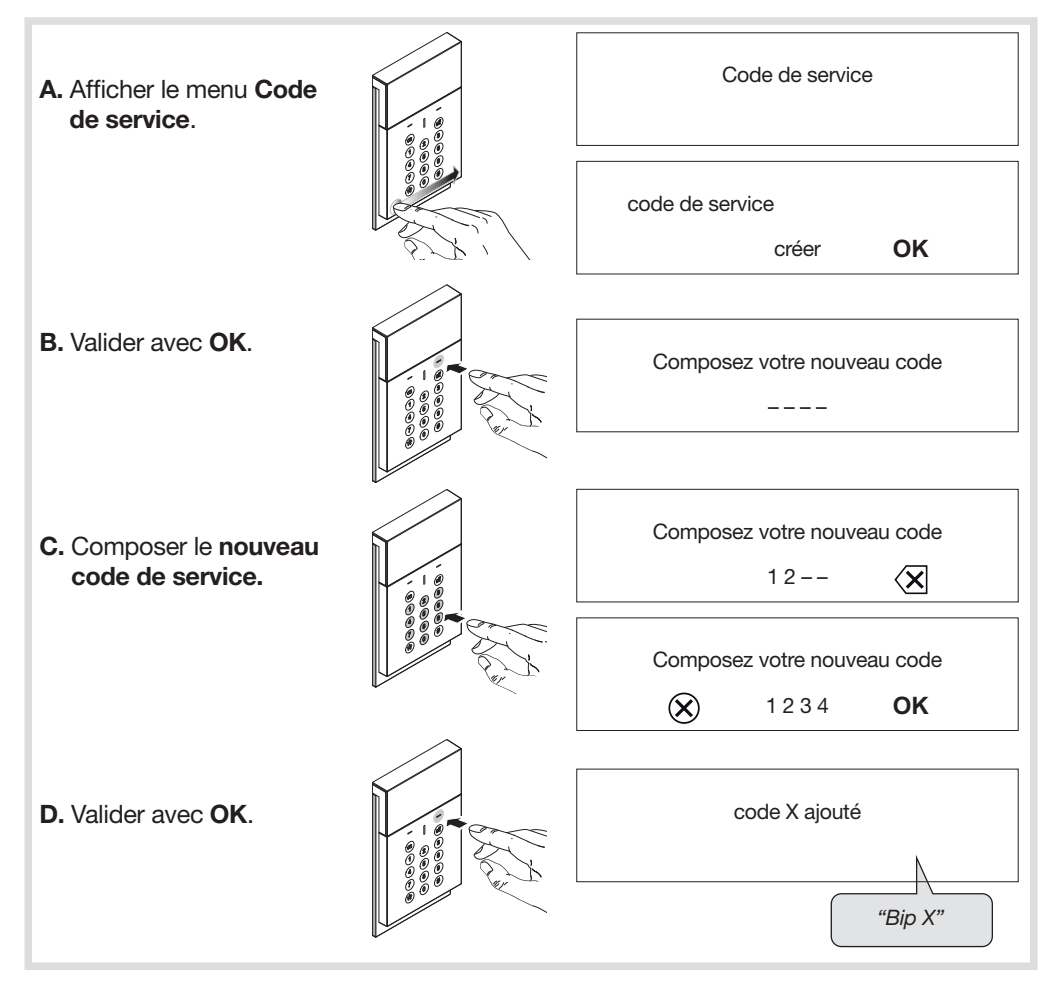

#### 2.3.2. Modifier un code de service

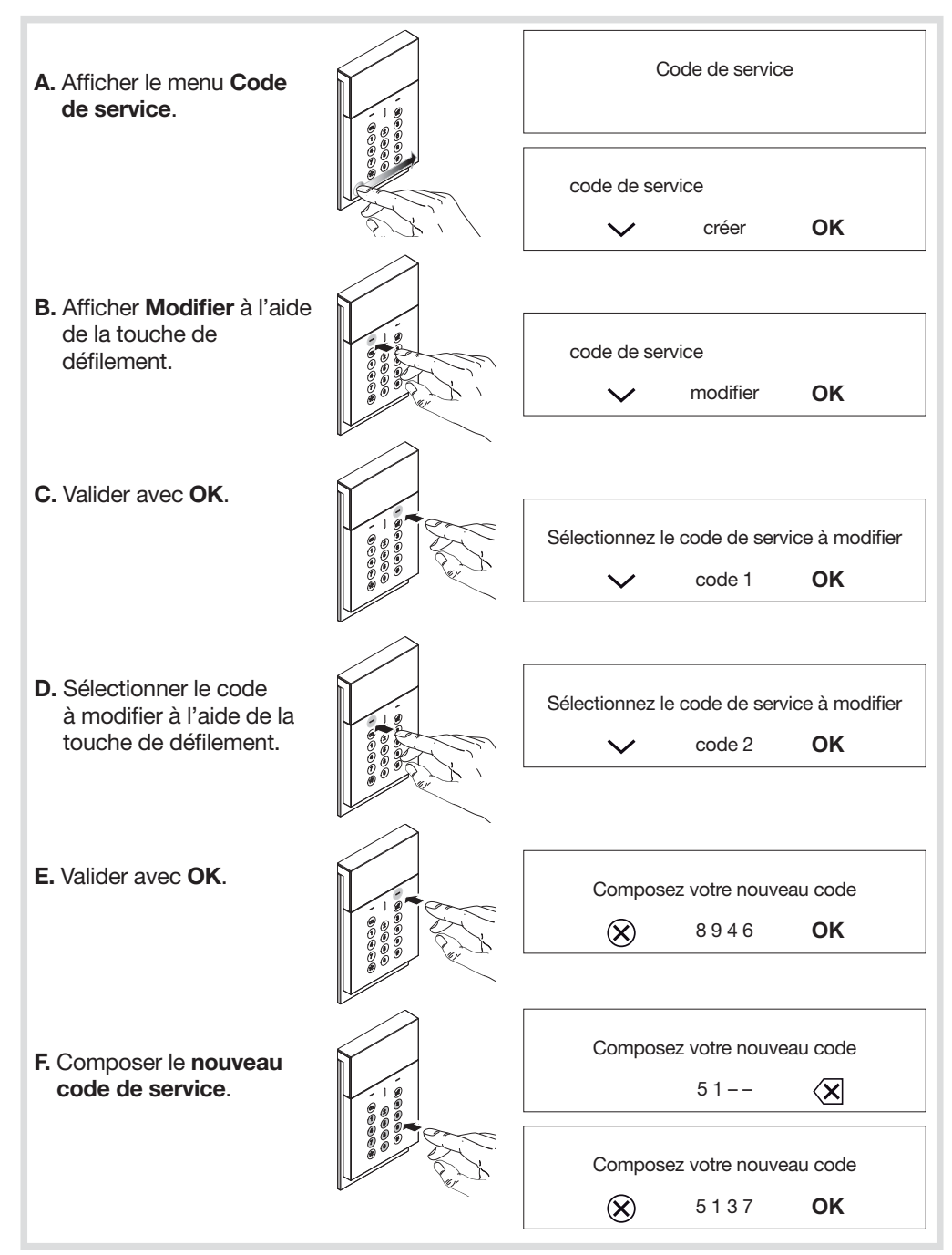

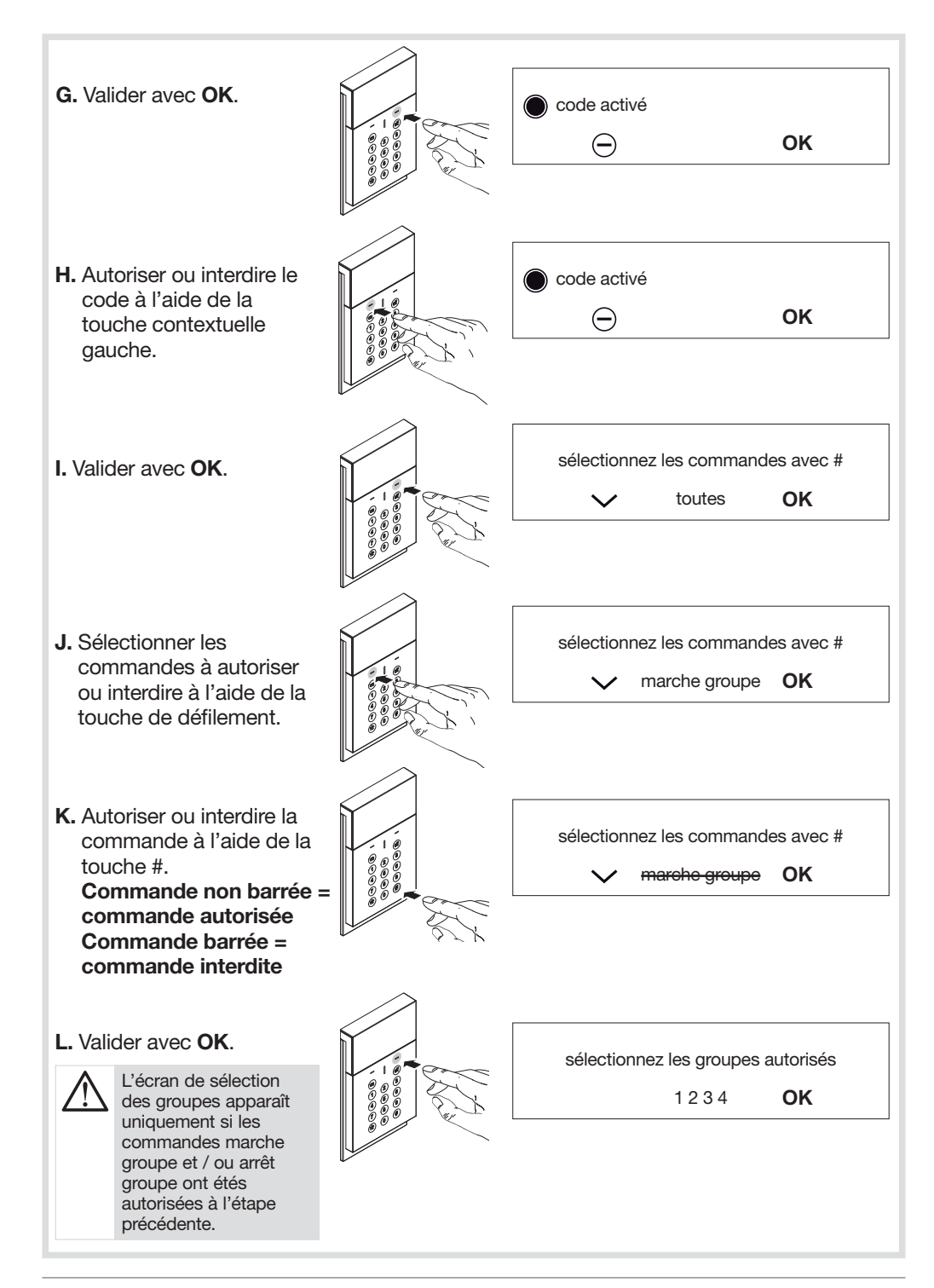

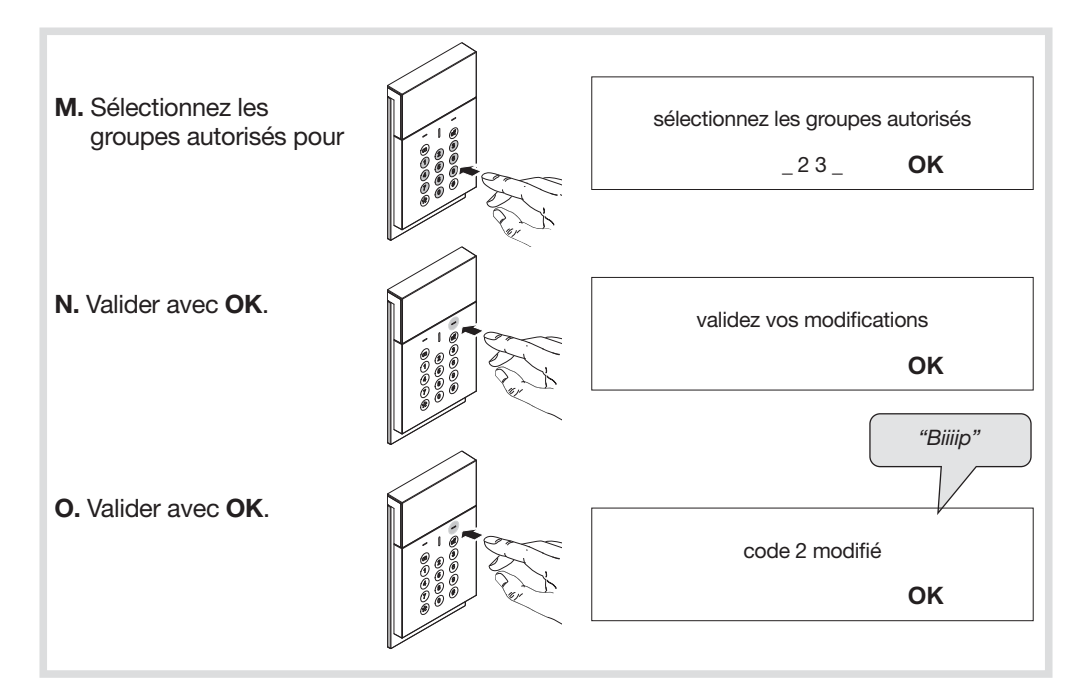

#### 2.3.3. Supprimer un code de service

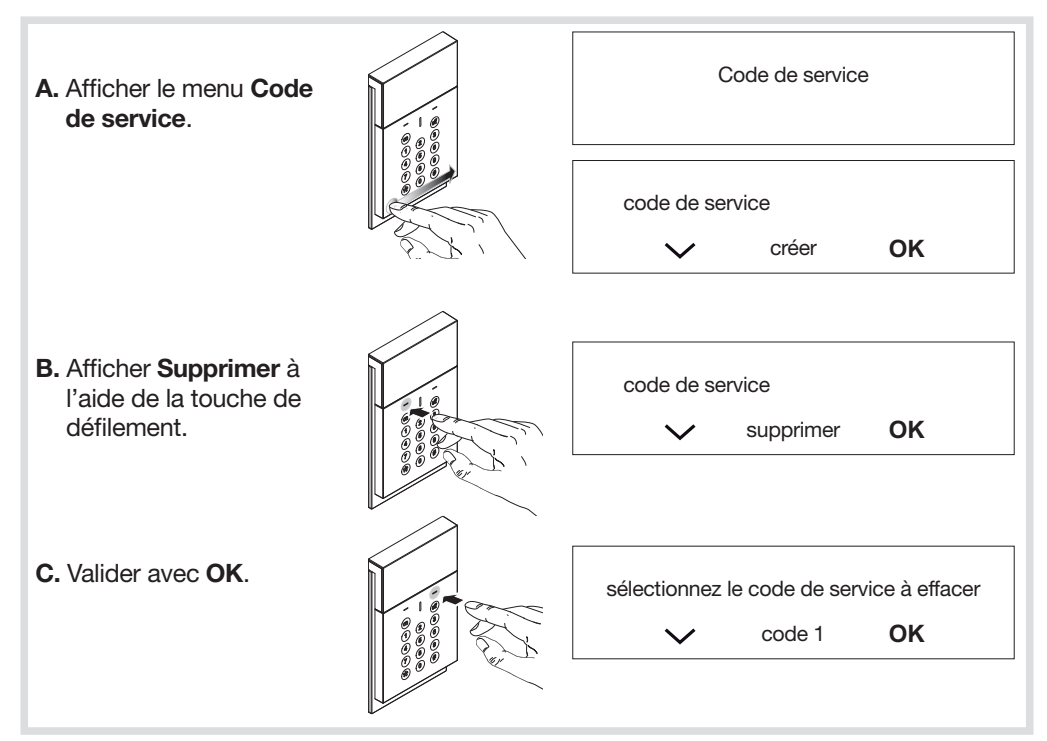

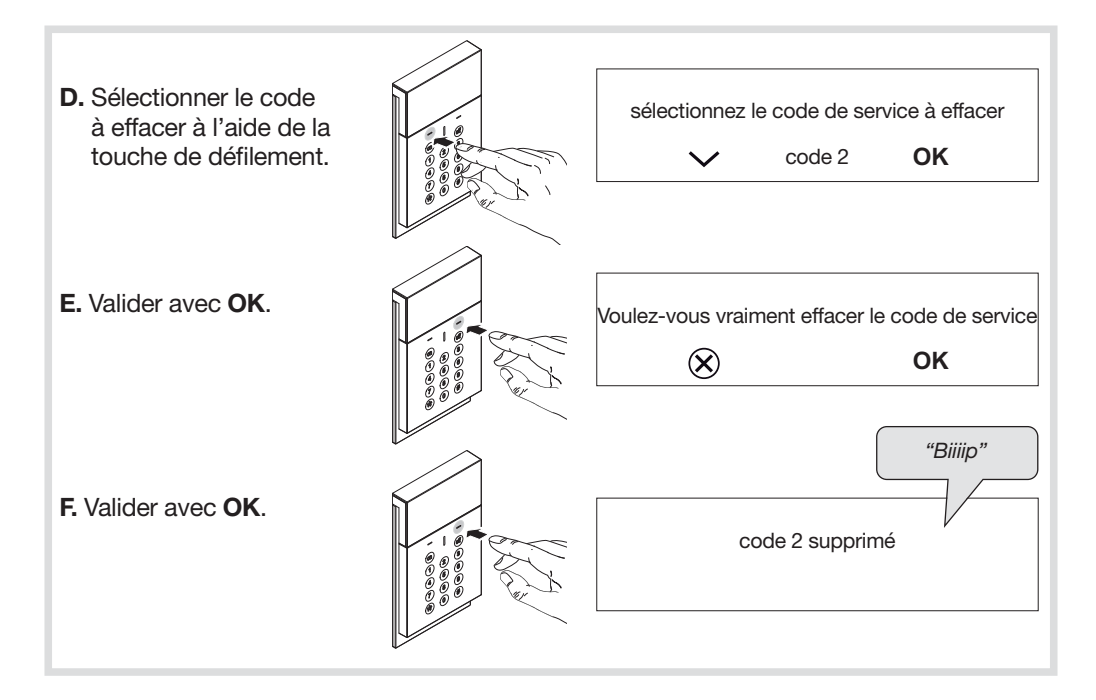

#### 2.4. Gestion des badges

Les badges permettent à l'utilisateur de s'affranchir de la composition du code maître ou des codes de service pour l'envoi de commandes.

Des restrictions d'accès à certaines commandes ou à certains groupes sont programmables pour chaque badge.

Chaque badge peut être autorisé ou interdit à tout moment.

Le clavier vocal peut être équipé de 32 badges maximum (selon le nombre de codes de service).

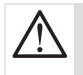

• Les numéros de badges sont automatiquement attribués par le clavier par ordre croissant.

• La suppression d'un badge libère un numéro qui sera automatiquement attribué lors d'un nouvel enregistrement de badge.

Si vous vous trompez dans la séquence de programmation, vous pouvez revenir au début du menu en faisant glisser votre doigt de gauche à droite ou de droite à gauche dans la zone tactile du clavier.

#### 2.4.1. Ajouter un badge

Se reporter à la notice d'installation rapide, chapitre Ajouter un badge.

#### 2.4.2. Identifier un badge

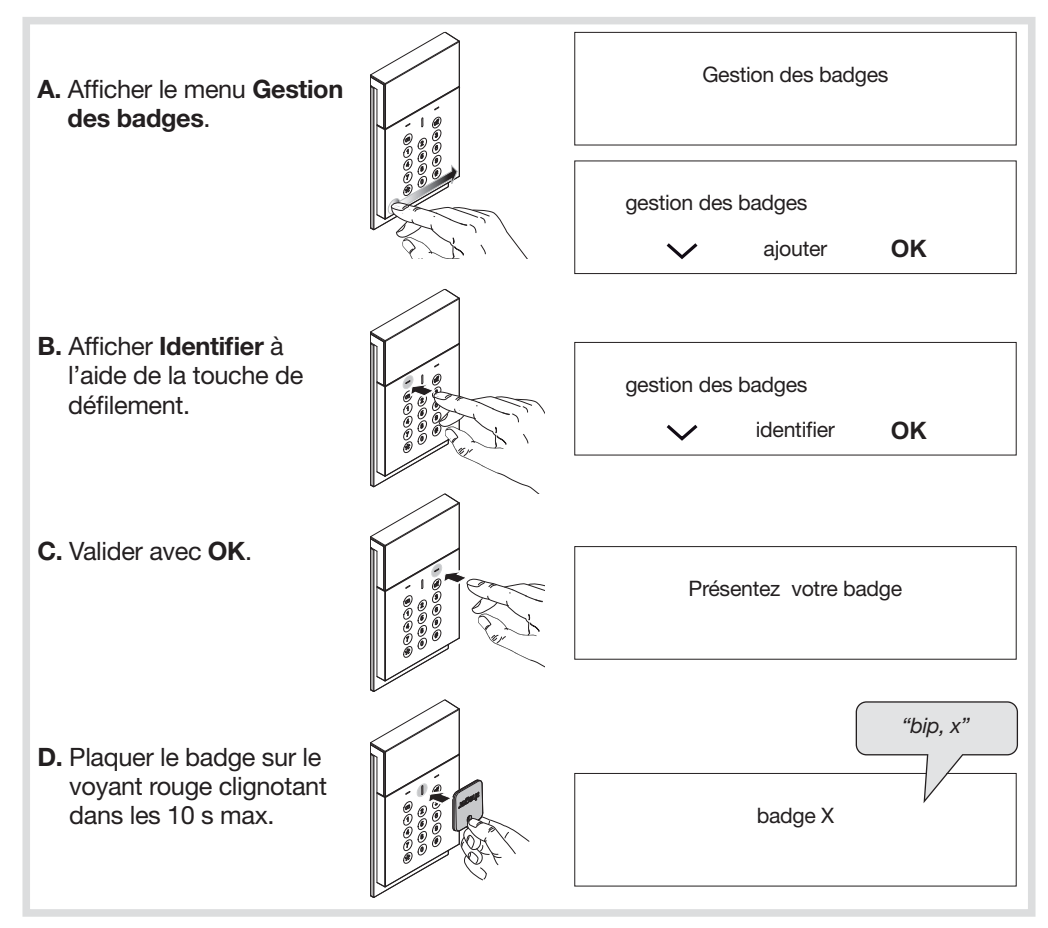

#### 2.4.3. Modifier un badge

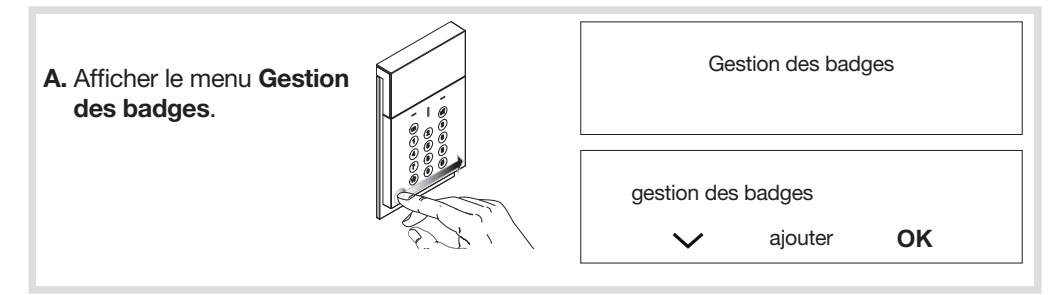

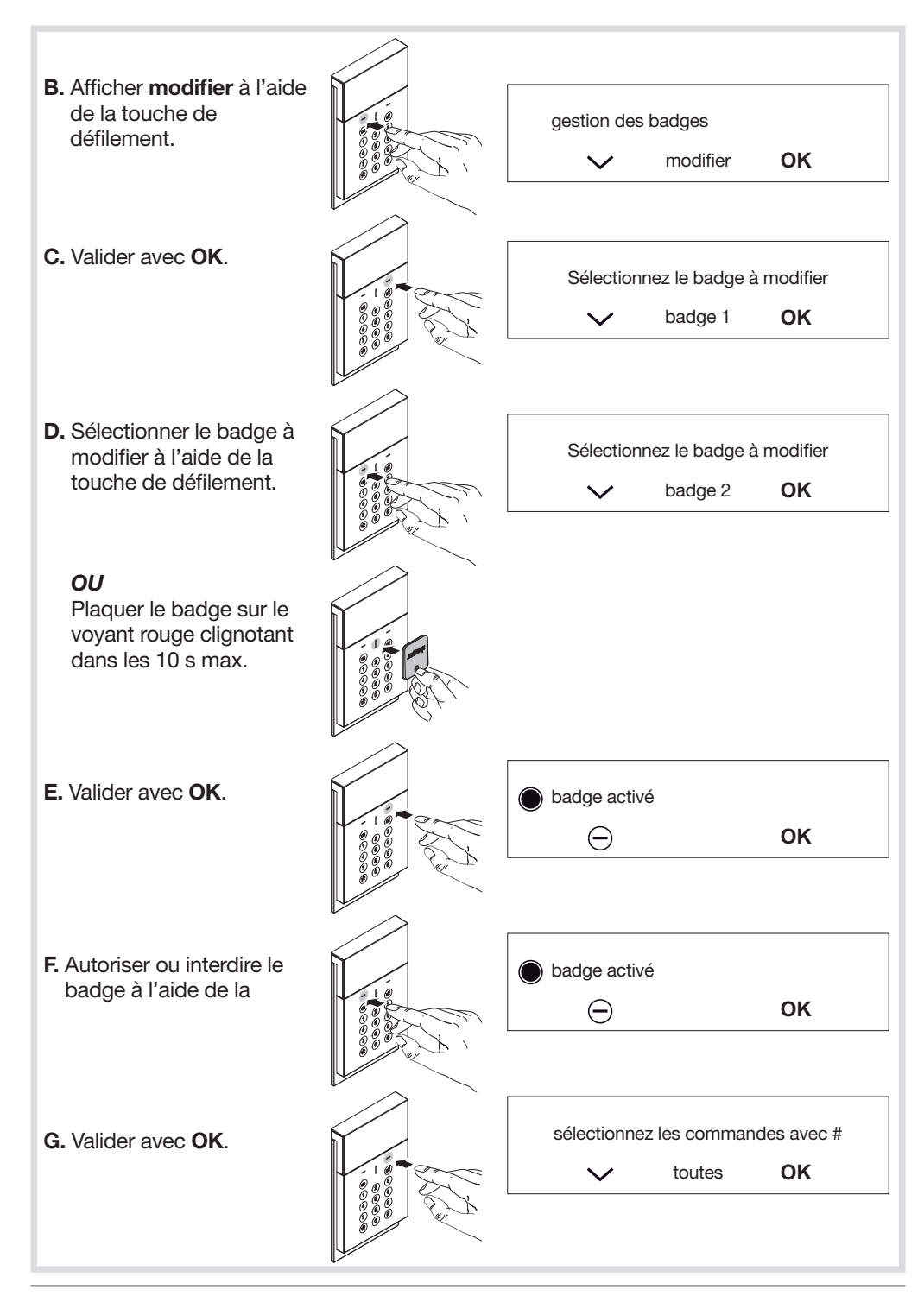

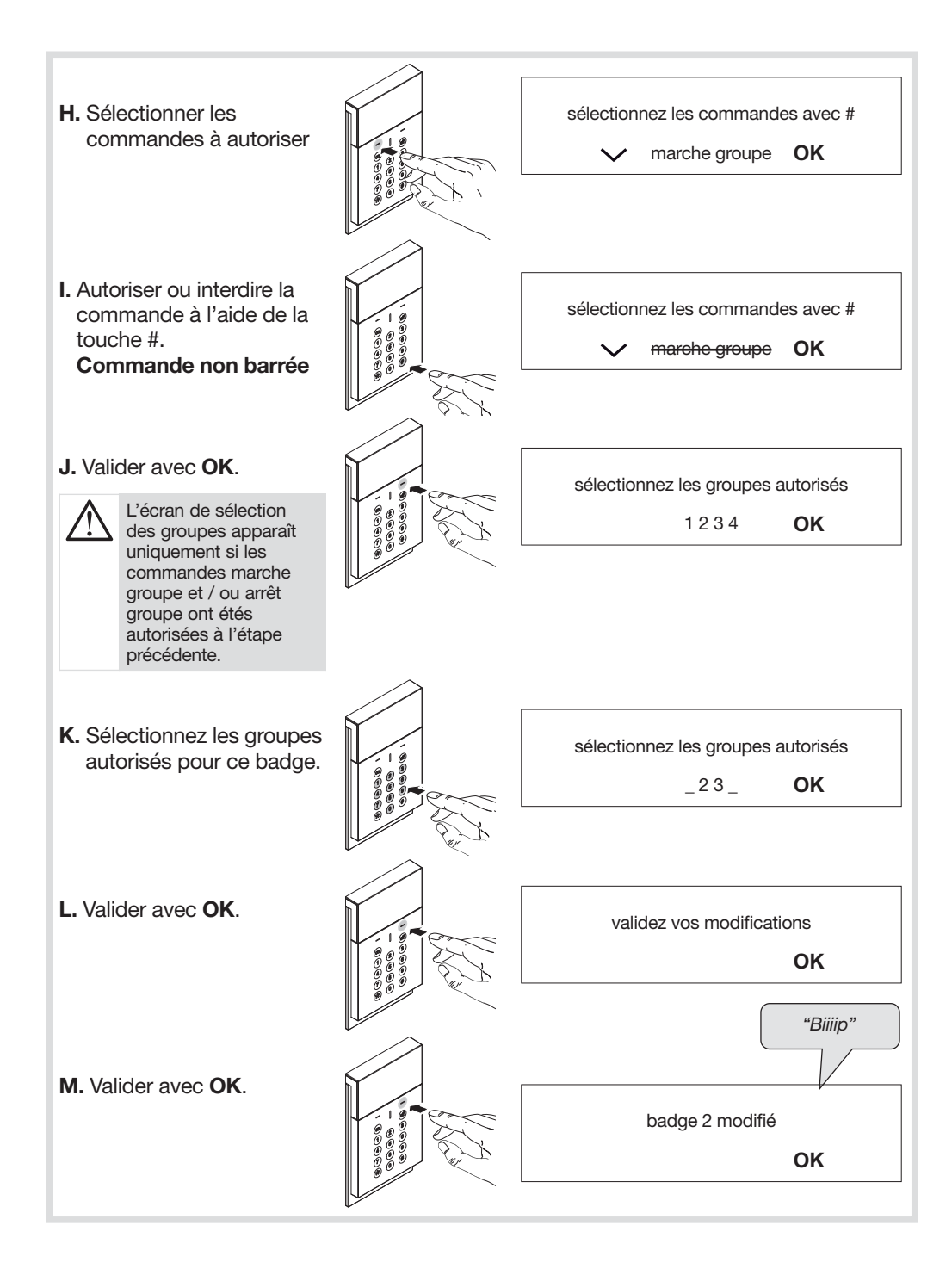

#### 2.4.4. Supprimer un badge

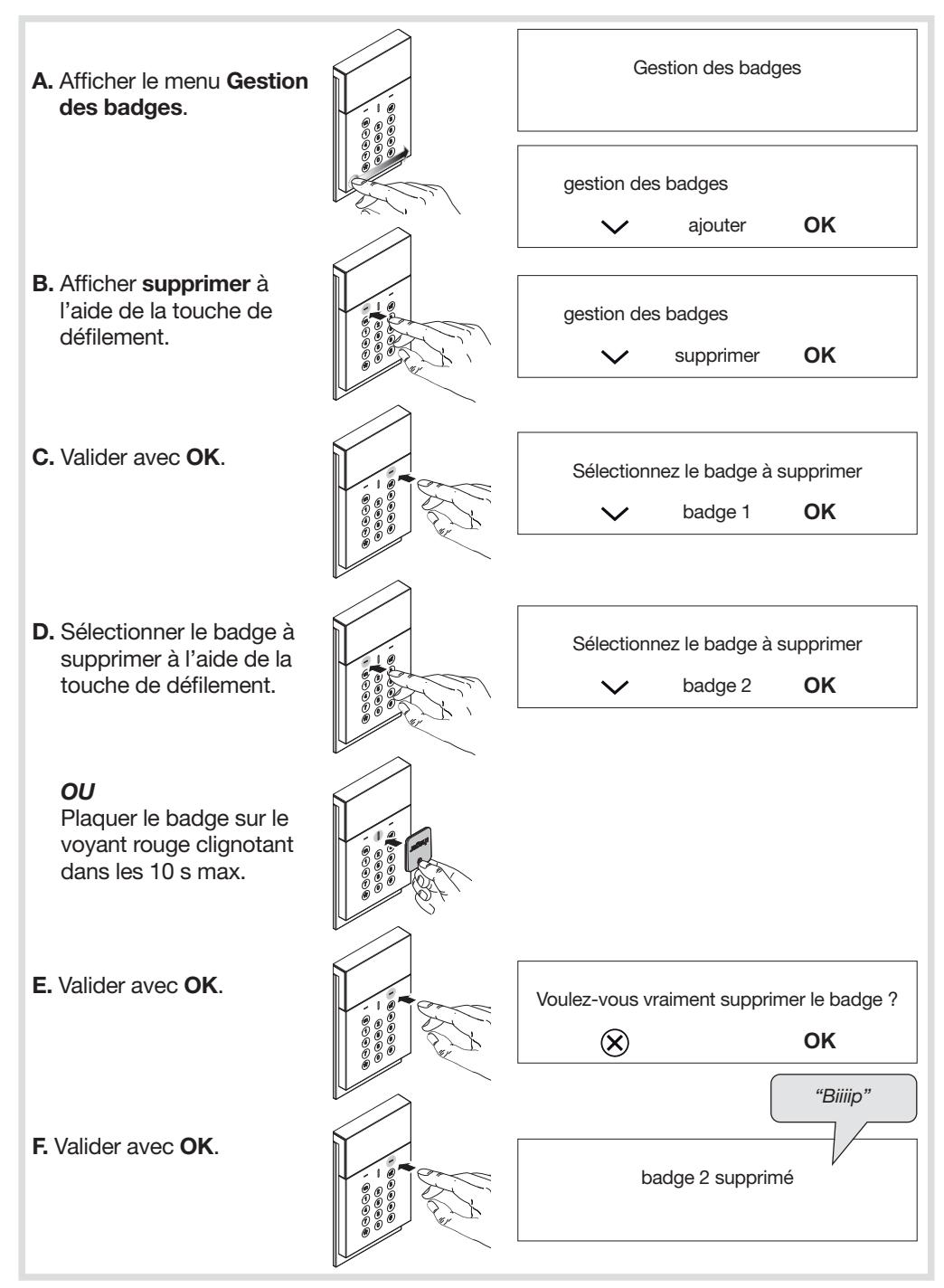

#### 2.5. Gestion du rétroéclairage des touches

Les touches du clavier sont rétroéclairées pendant 7 s lors de l'utilisation et pendant 20 s en cas de paramétrage, uniquement si le niveau de luminosité est bas, et suite à un appui touche. La période de rétroéclairage est relancée sur le dernier appui touche.

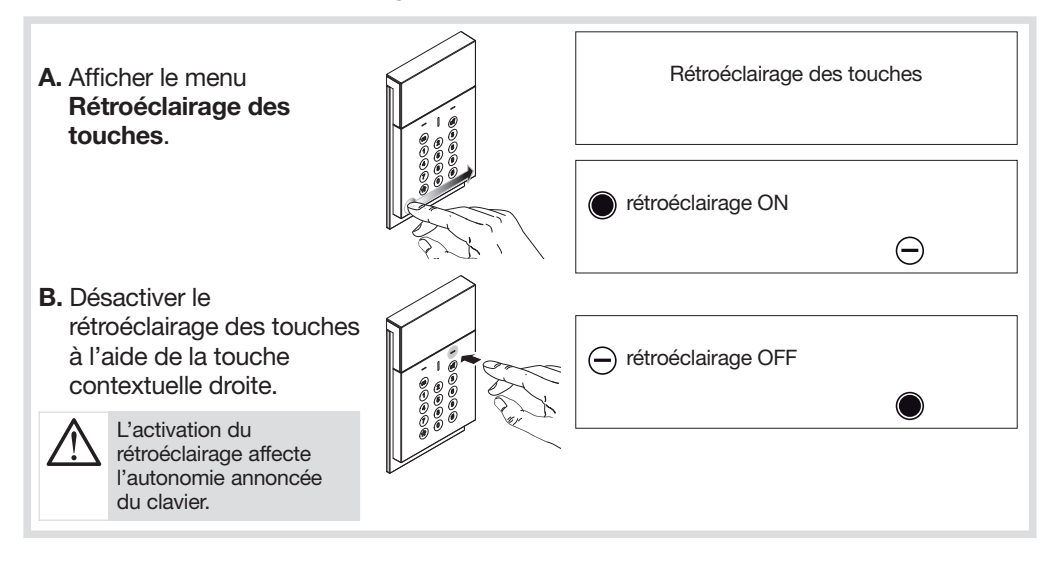

#### 2.6. Gestion de la lame de lumière

La partie basse du clavier peut être rétroéclairée pendant 5 s, uniquement si le niveau de luminosité est bas, et suite à l'envoi d'une commande.

La lame de lumière n'est active que sur des commandes d'arrêt, arrêt groupe, marche, marche groupe, et lors d'un changement de mode de fonctionnement.

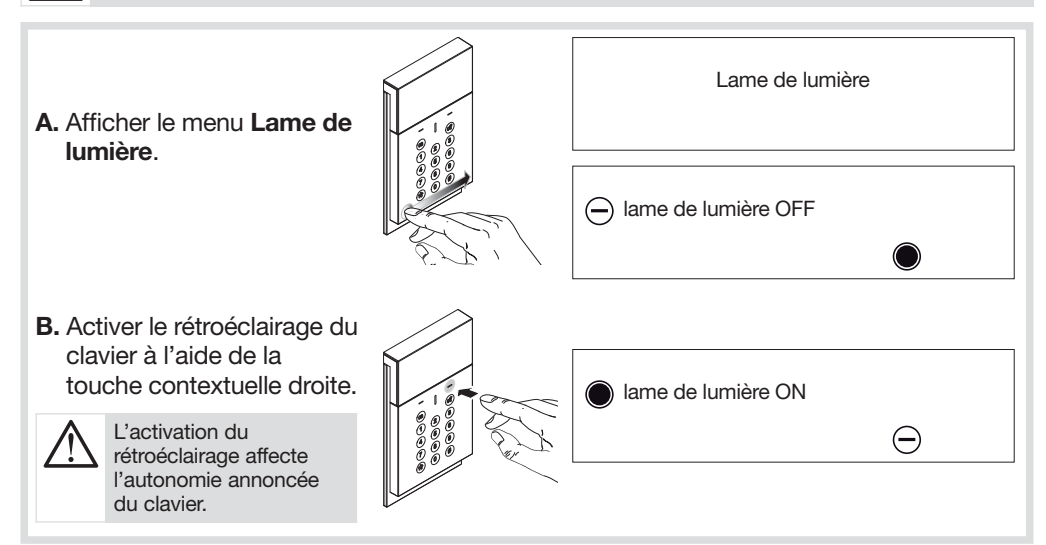

#### 2.7. Réglage de la langue

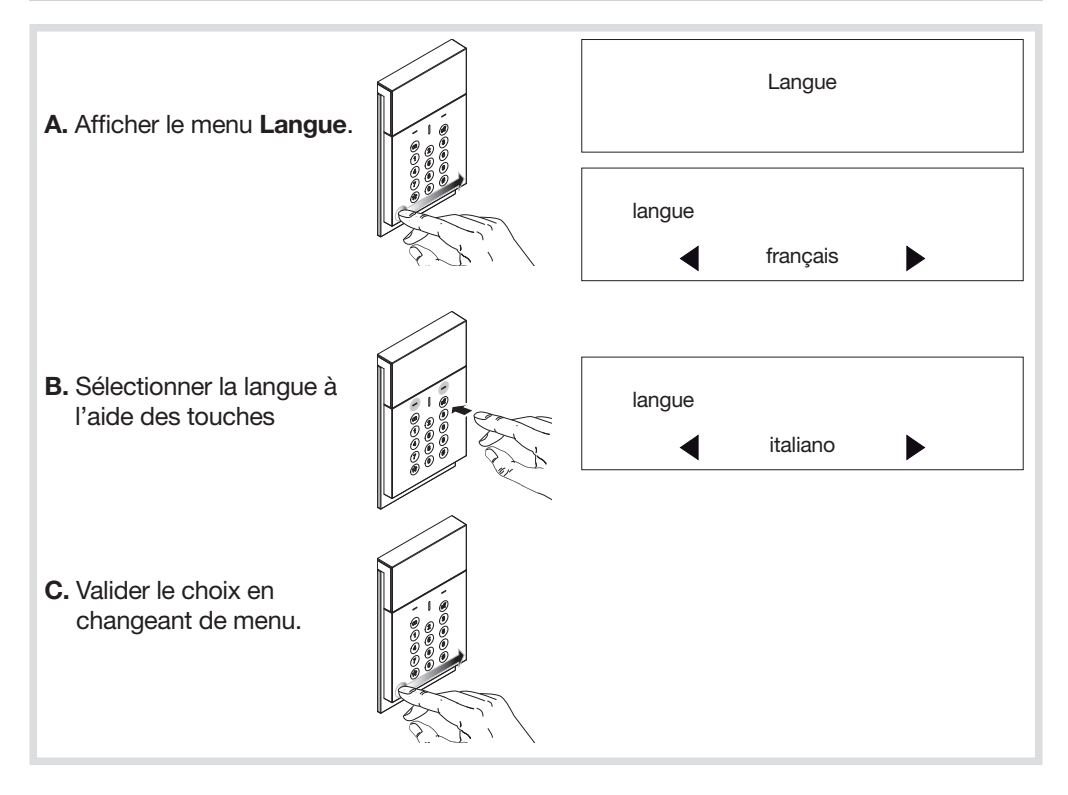

#### 2.8. Rajout d'une fonction ou modification des pages de commandes

#### Par défaut, une page de commande est disponible

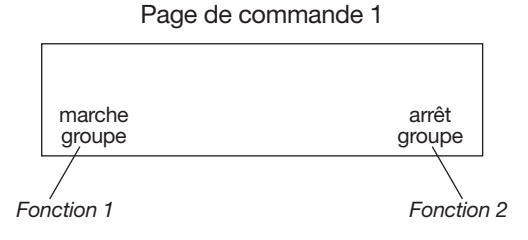

Il est **possible** de modifier les fonctions affectées à cette page de commande ou de rajouter 4 nouvelles pages.

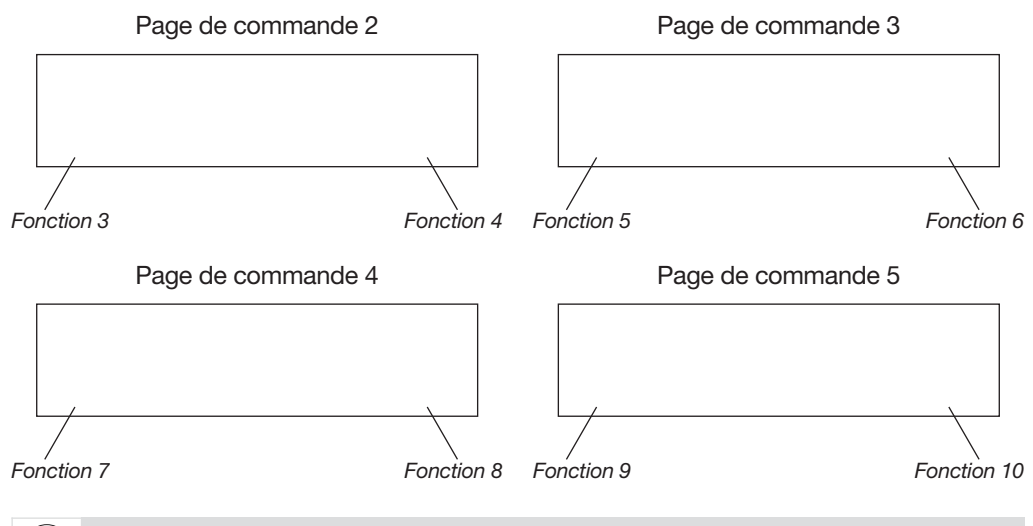

Si vous vous trompez dans la séquence de programmation, vous pouvez revenir au début du menu en faisant glisser votre doigt de gauche à droite ou de droite à gauche dans la zone tactile du clavier.

Nous voulons par exemple rajouter la fonction "Alarme incendie" sur la page de commande 3, en lieu et place de la fonction 5 .Pour cela :

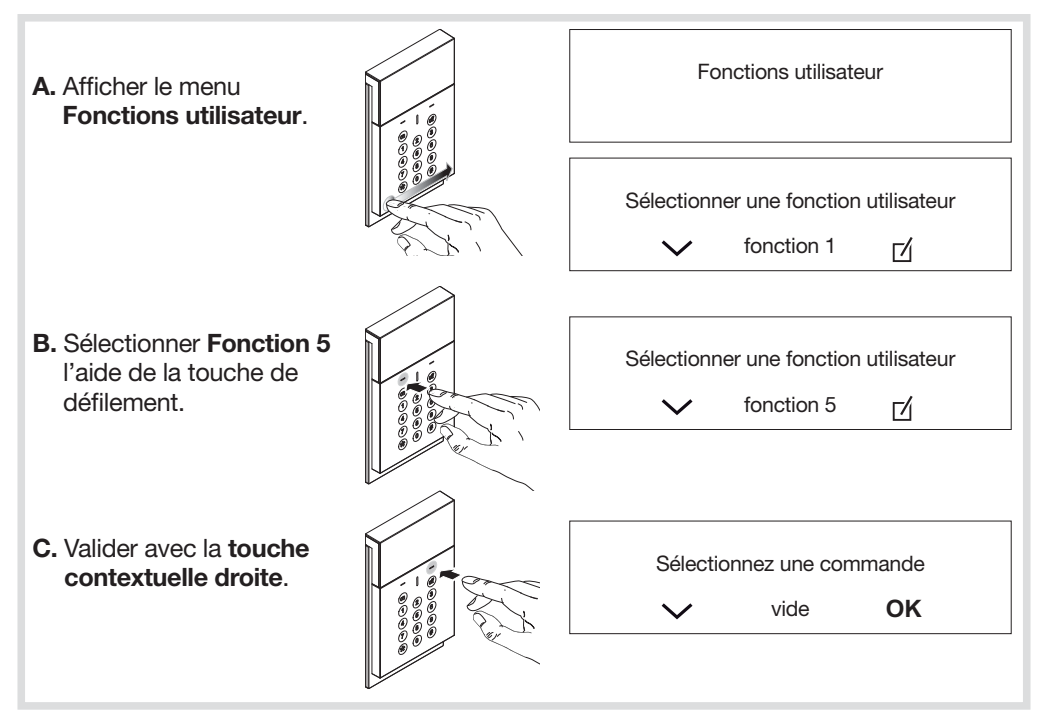

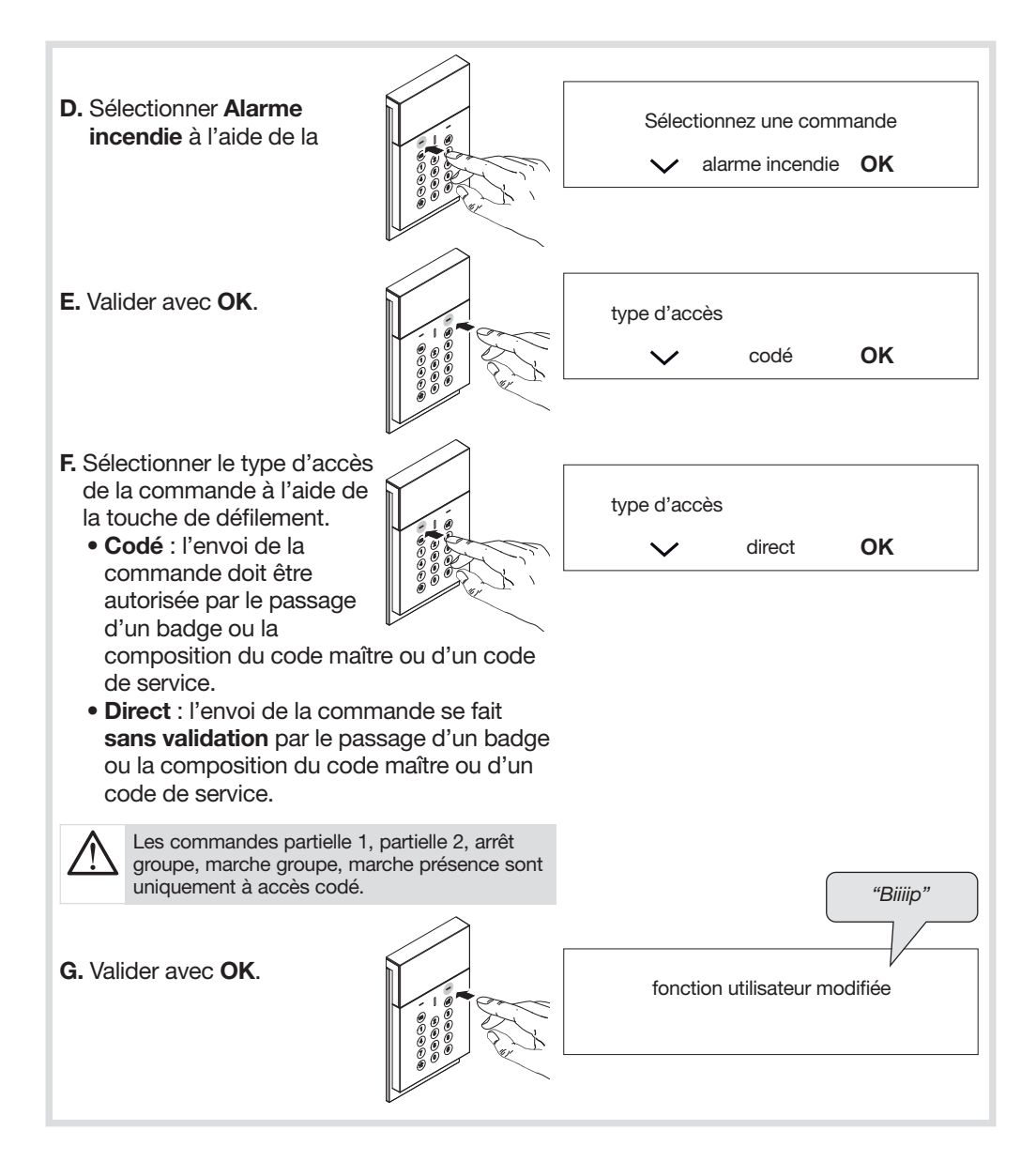

#### 2.9. Modification du code installateur

Se reporter à la notice d'installation rapide, chapitre **Modification du code installateur**.

#### 2.10. Réglage de la taille des codes d'accès

- Le menu de réglage de la taille des codes d'accès n'est disponible que lorsque tous les codes d'accès correspondent aux valeurs usine.
- Si un code (maître, installateur ou service) a déjà été programmé, il est au préalable nécessaire de l'effacer (cf. chapitre Effacement des code d'accès).
- L'extension du nombre de chiffres s'applique en même temps pour : - le code maître,
- le code installateur,
- les 32 codes de service.
- En usine, le nombre de chiffres des codes d'accès est de 4.

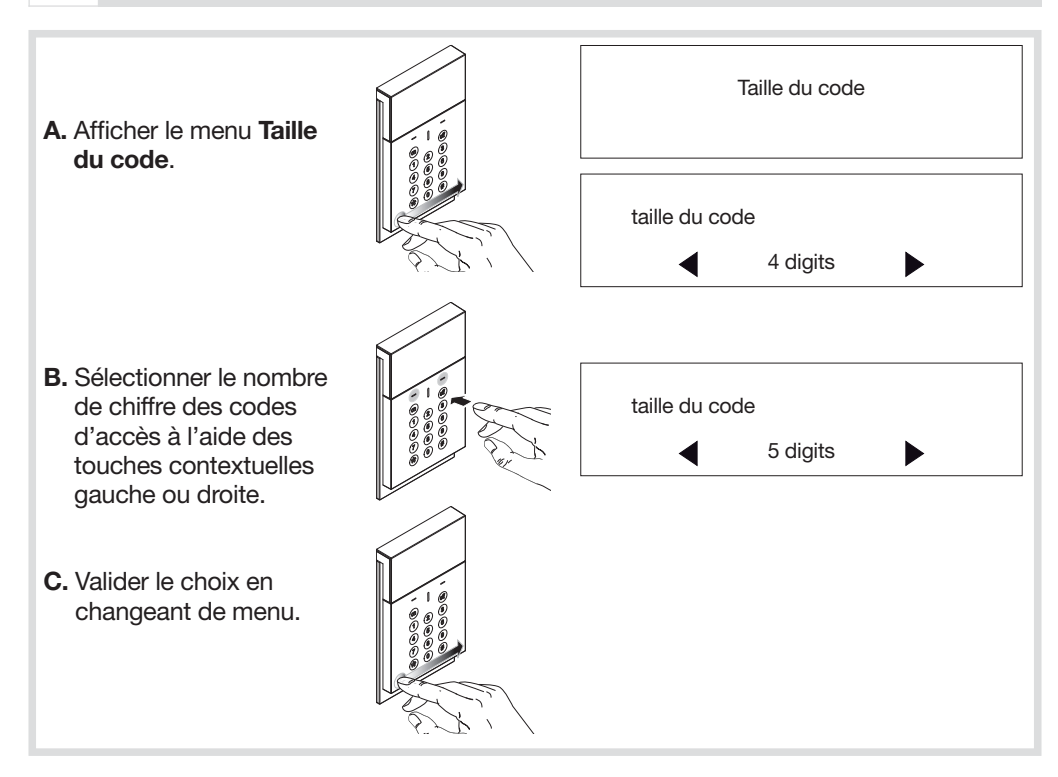

#### 2.11. Effacement des codes d'accès

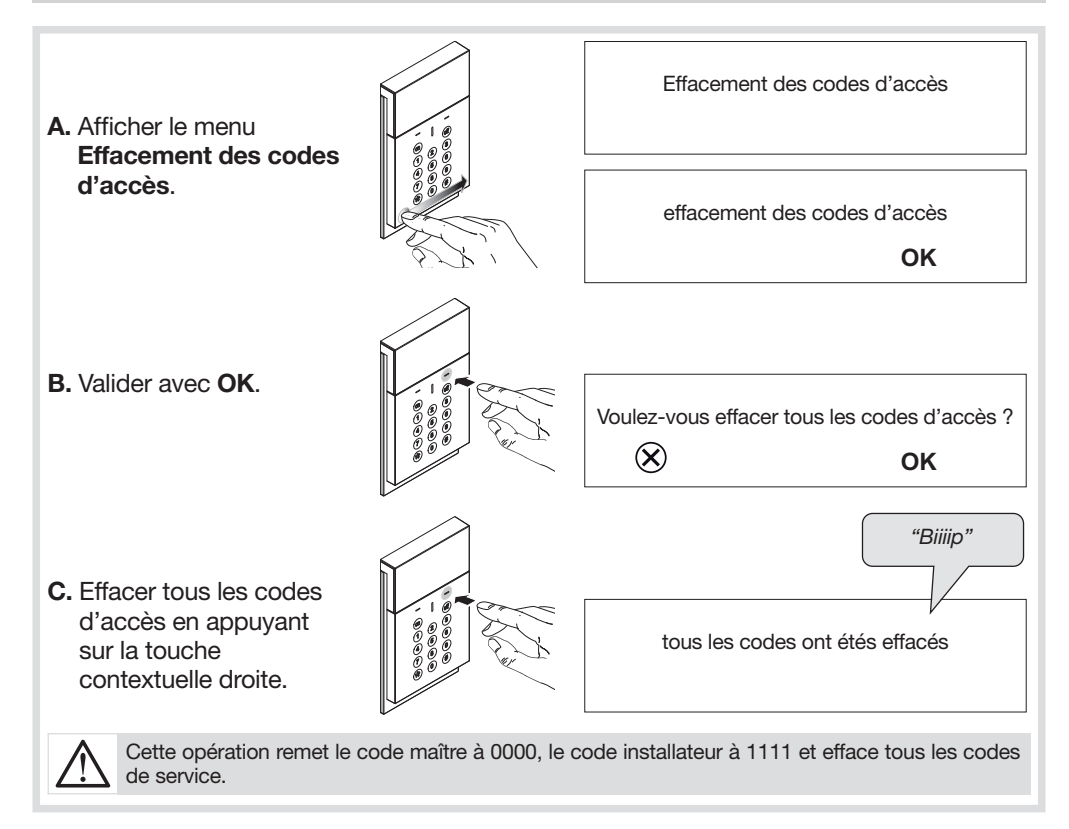

#### 2.12. Réinitialisation du clavier

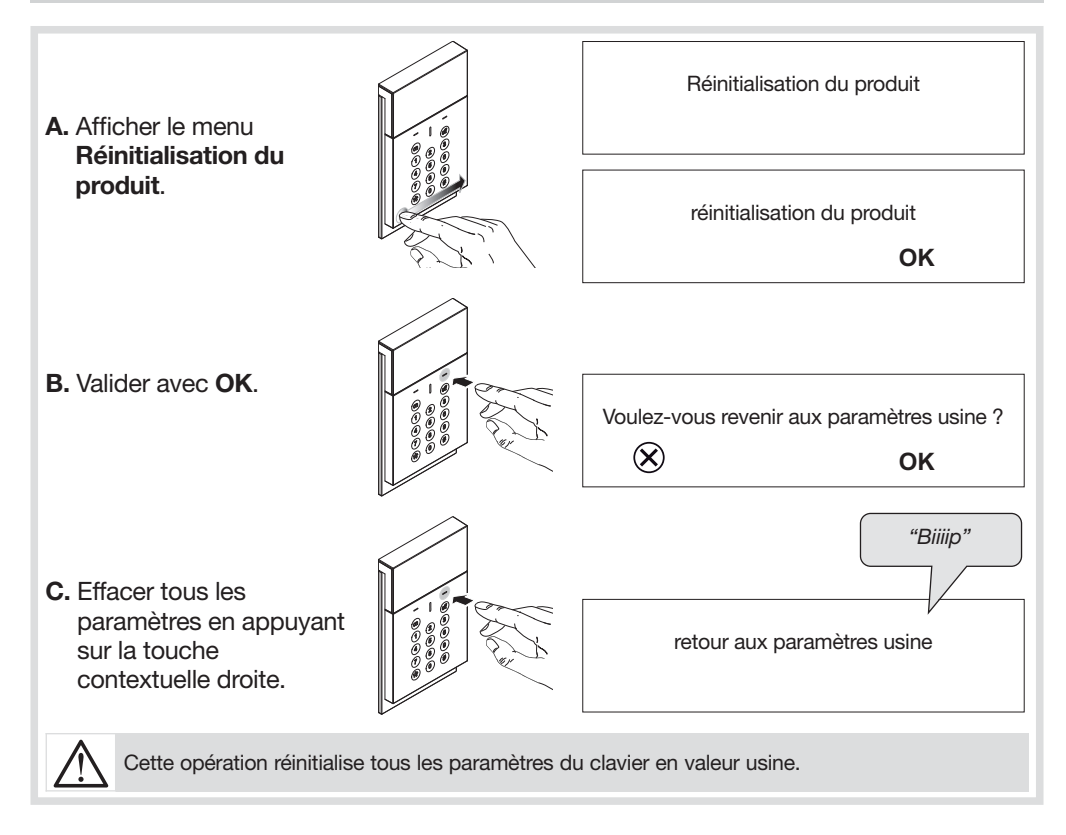

#### 2.13. Programmation du code maître

Se reporter à la notice d'installation rapide, chapitre **Modification du code maître**.

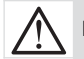

La programmation du code maître n'est possible que clavier en mode utilisation.

#### 2.14. Changement de mode du clavier

Ce menu permet de changer le mode de fonctionnement du clavier selon les principes définis au chapitre 2. Paramétrage / Principe de changement de mode de fonctionnement. Une fois les paramétrages effectués passer le clavier en mode utilisation.

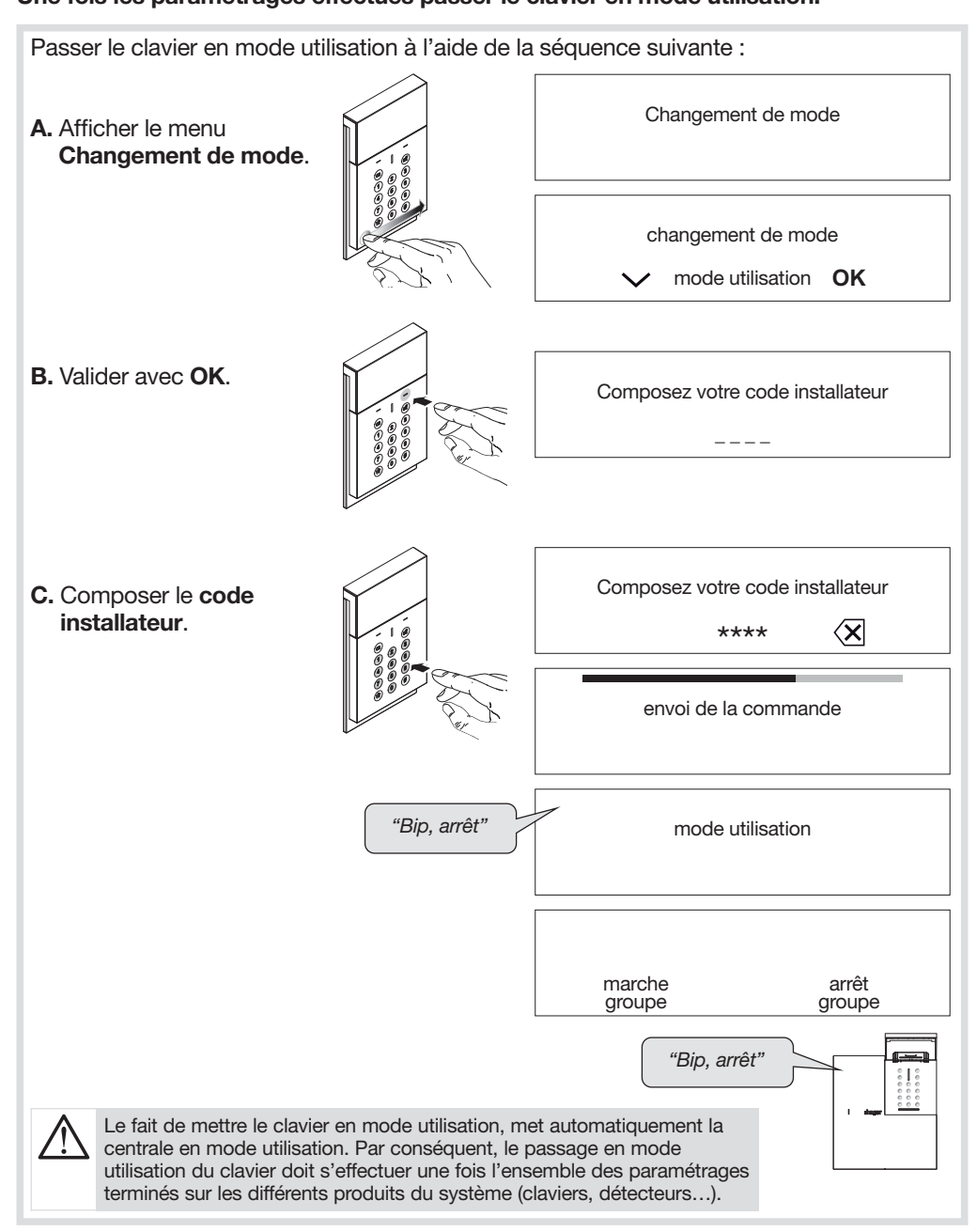

#### 2.15. En cas de perte du code maître et/ou du code installateur du clavier

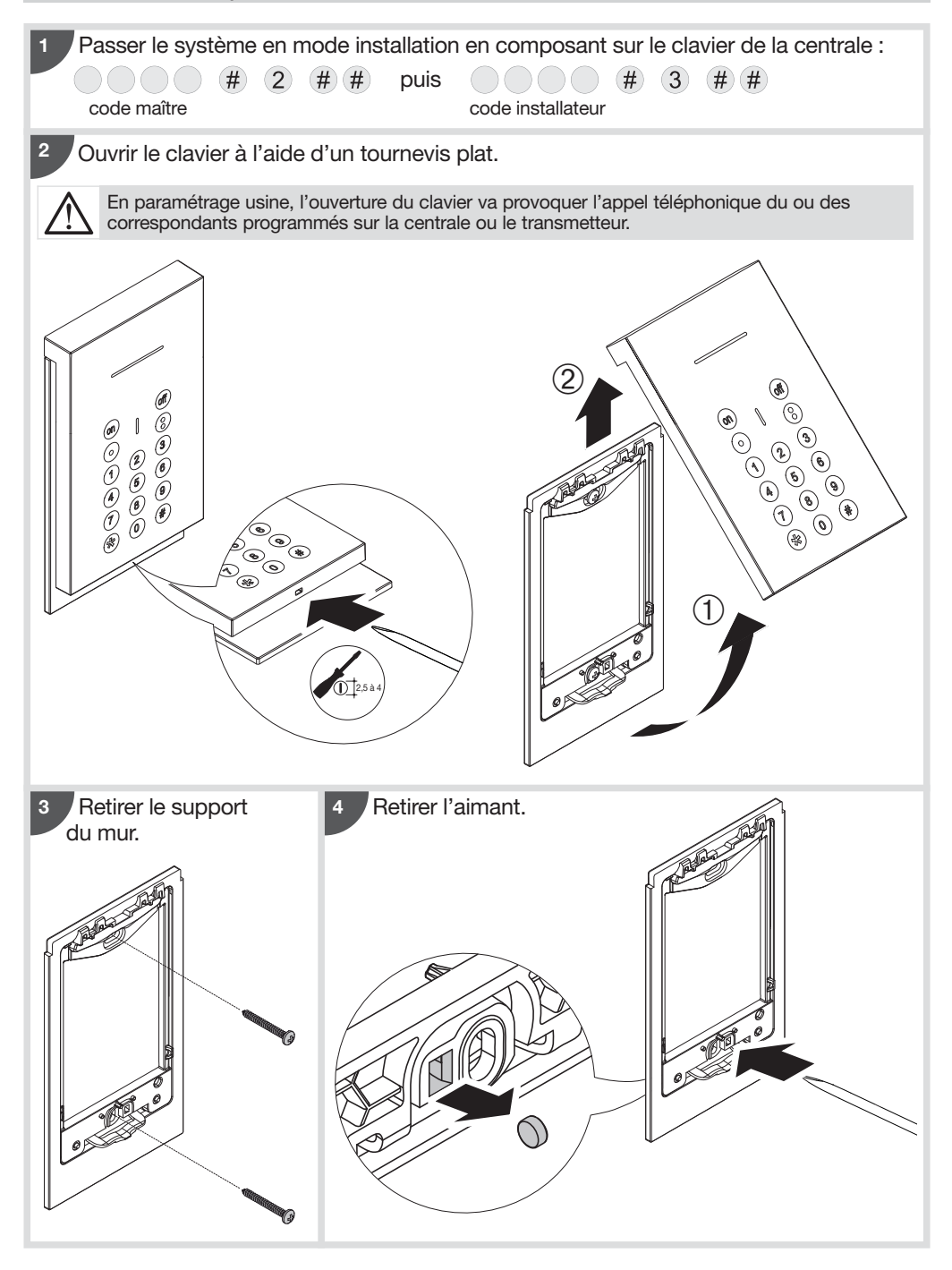

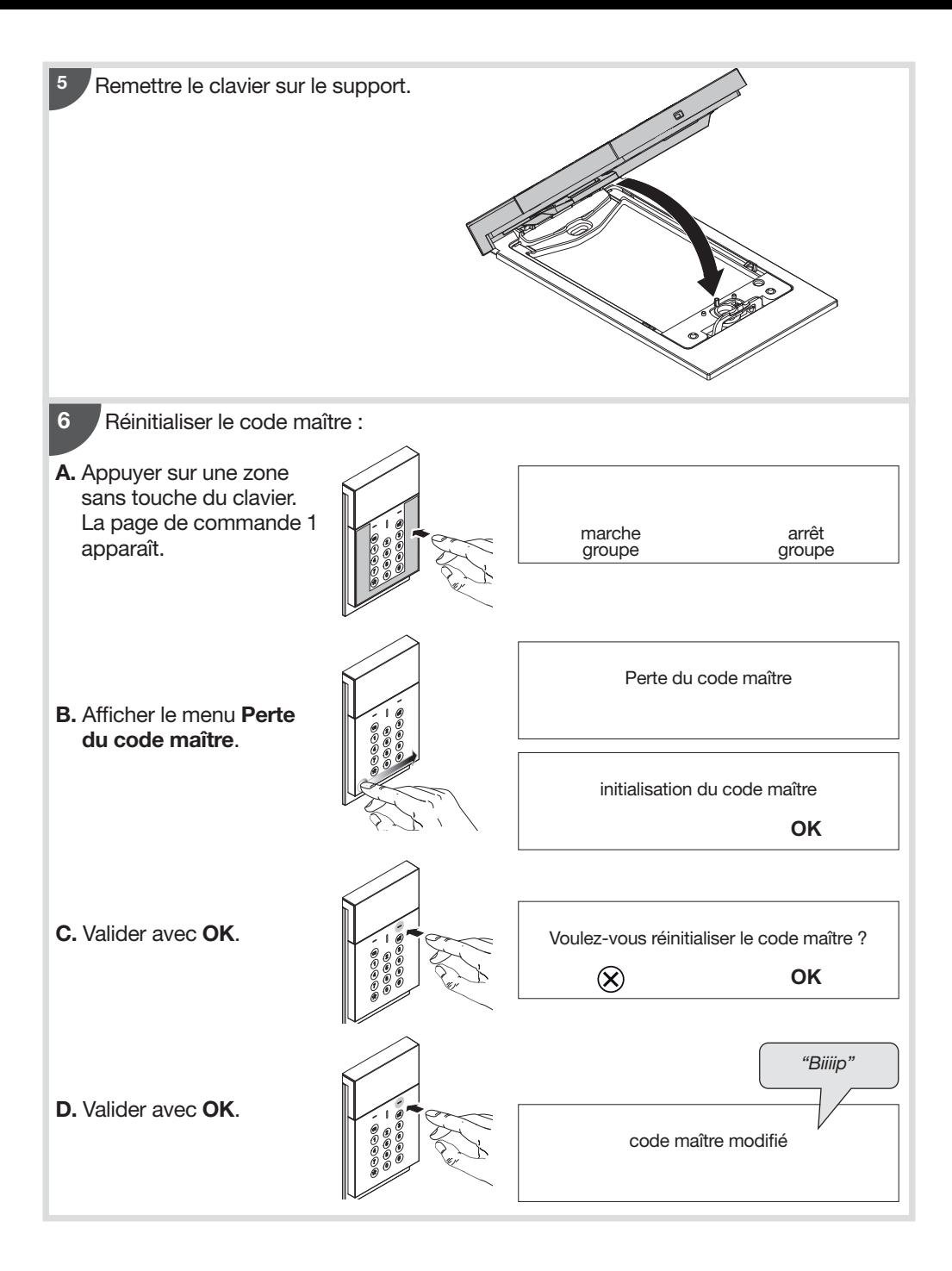

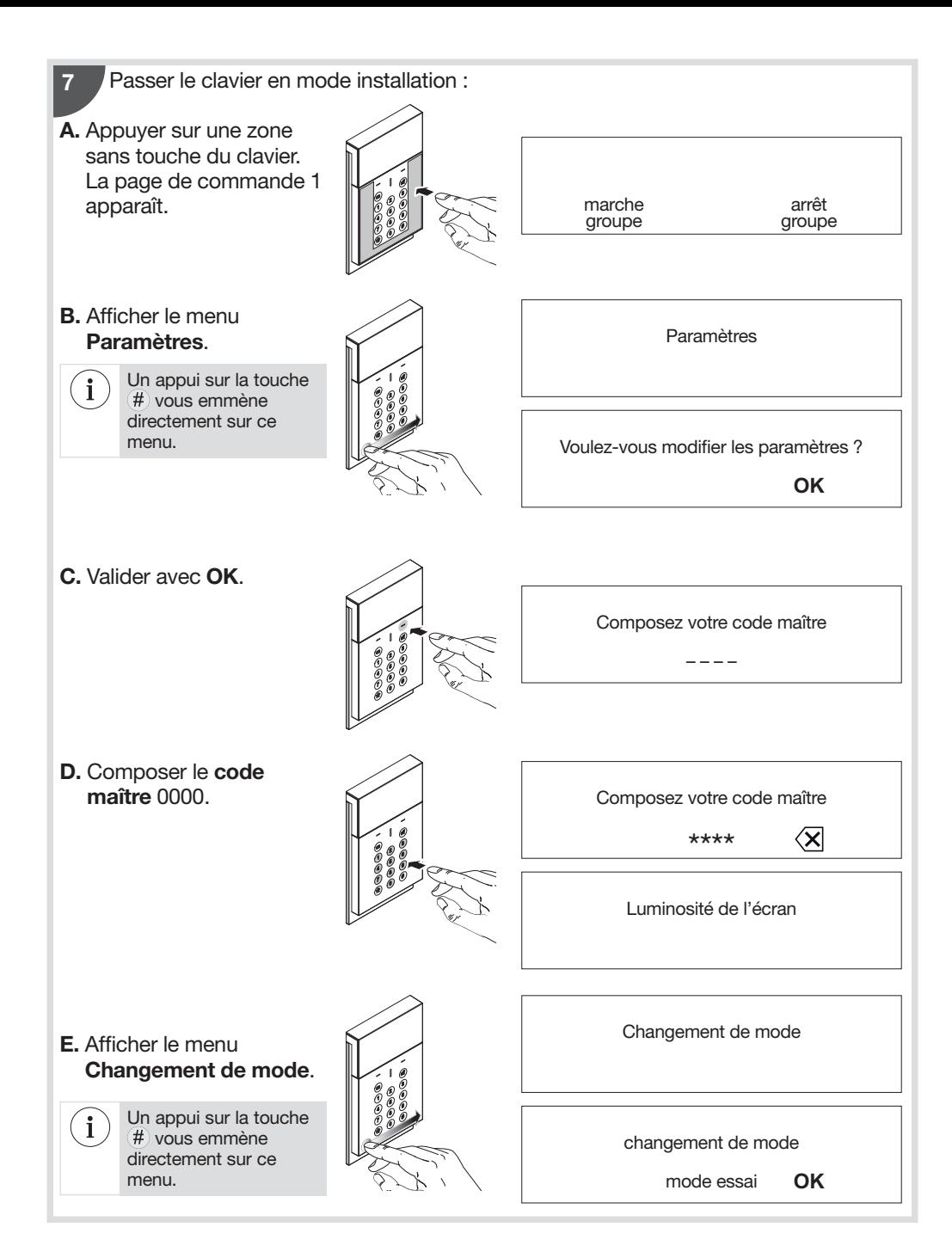

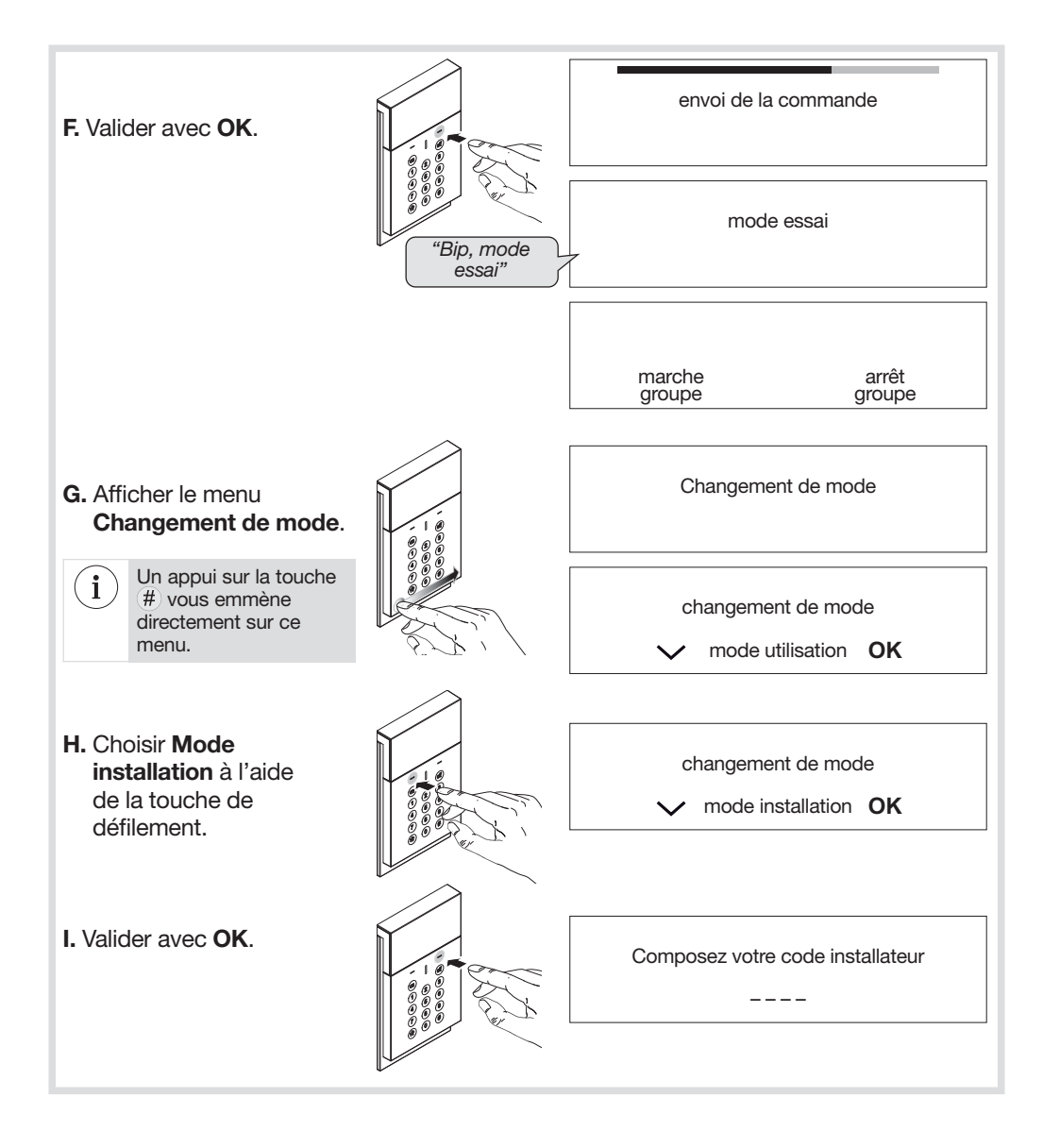

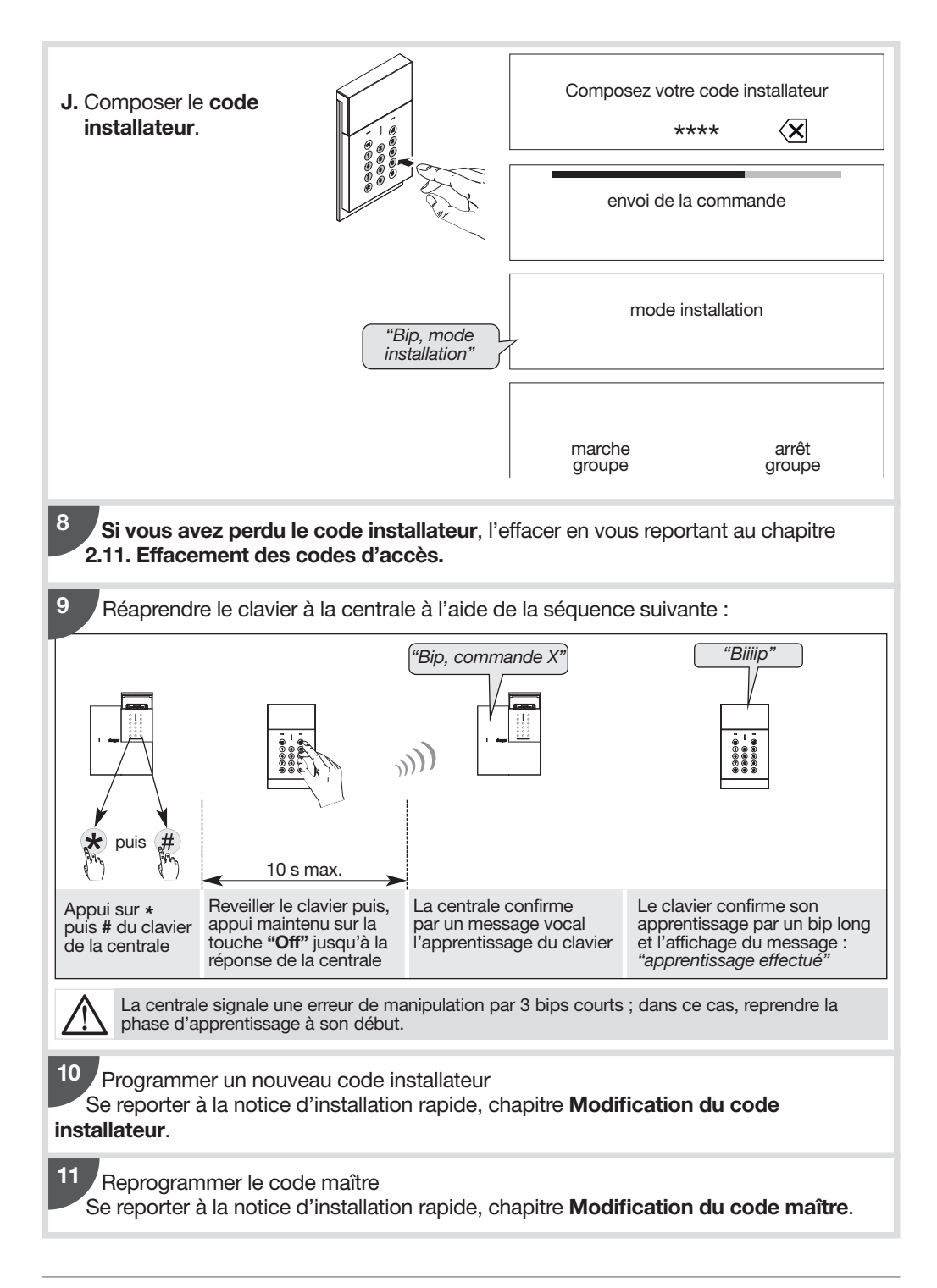

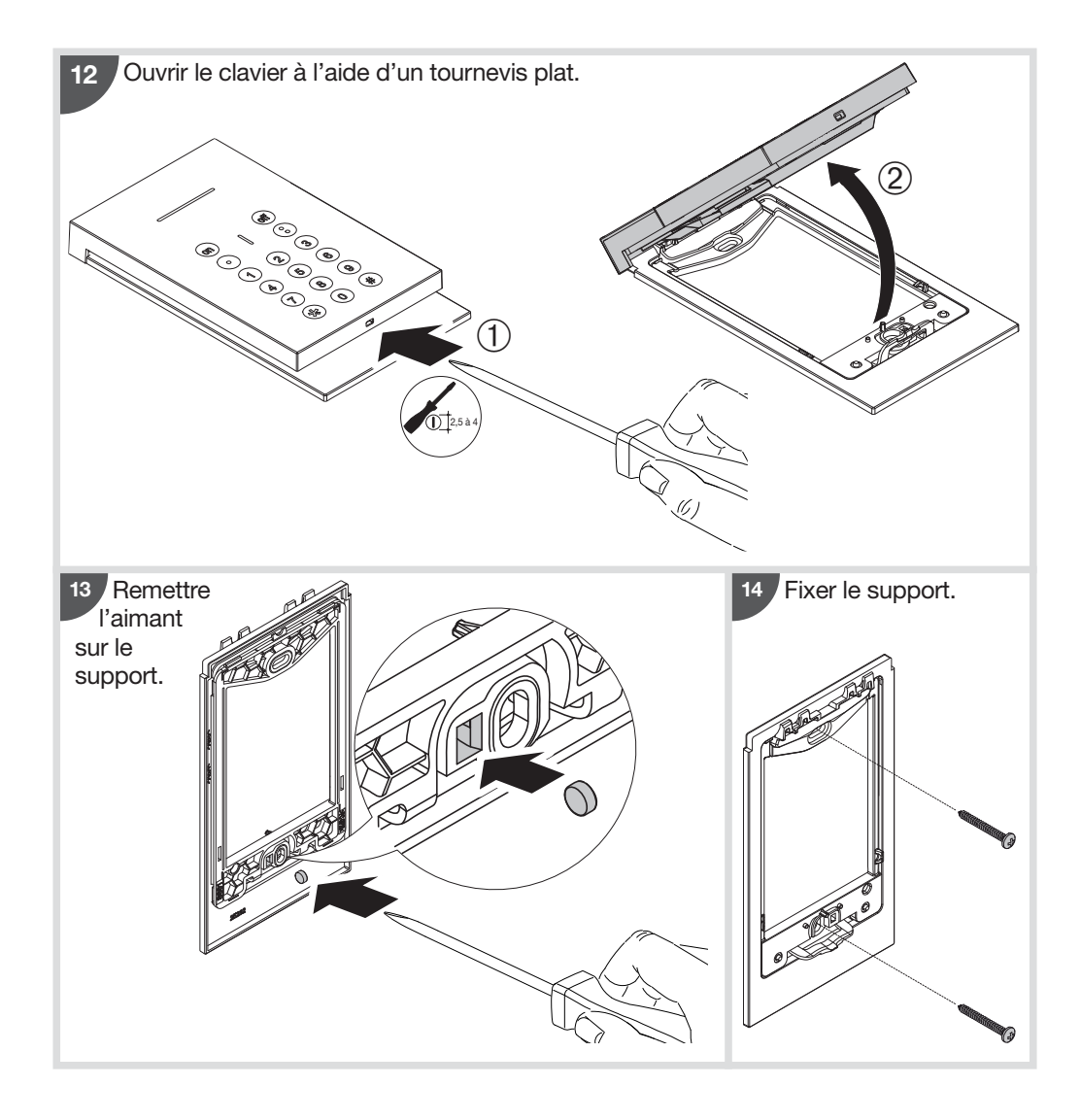

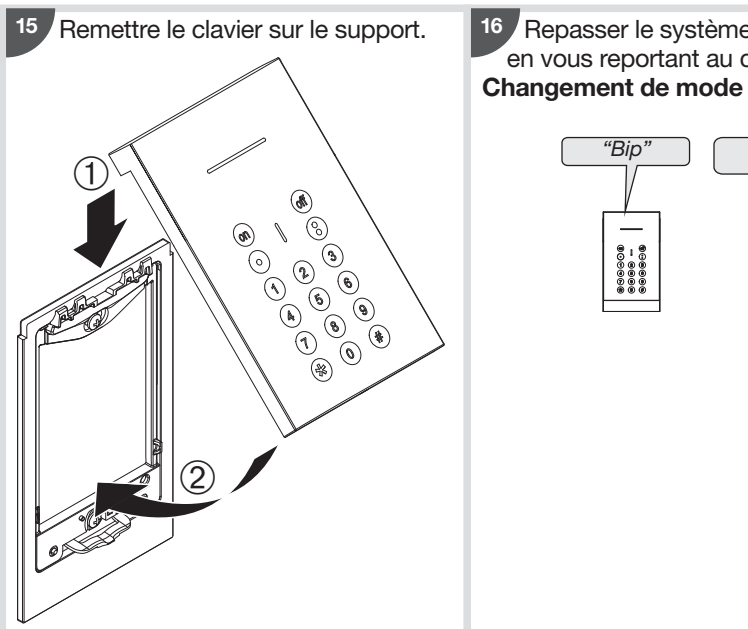

16 Repasser le système en mode utilisation en vous reportant au chapitre 2.14. Changement de mode du clavier.

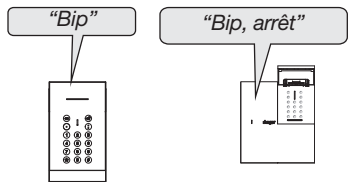

### 3. Maintenance

#### 3.1. Signalisation des anomalies

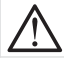

A l'apparition de l'anomalie d'alimentation du clavier, le rétroéclairage des touches est rendu inactif, et le niveau sonore est diminué.

La centrale supervise et identifie le clavier. Elle surveille l'état :

- de l'alimentation,
- de la liaison radio,
- du contact d'autoprotection.

Si une anomalie est mémorisée, la centrale signale vocalement l'anomalie après une commande système (cf. § Signalisations des anomalies dans la notice d'utilisation de la centrale).

Le clavier signale aussi vocalement les anomalies après une commande émise depuis le clavier :

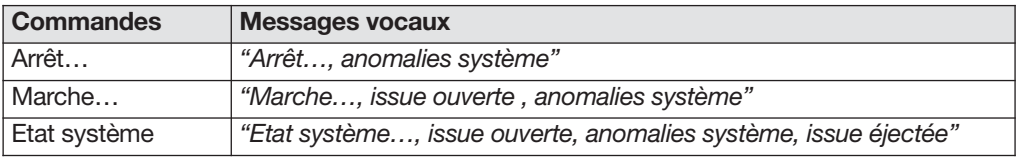

• Exemple 1, l'alimentation du clavier est défectueuse, après une commande Etat système depuis le clavier :

après une commande de Marche partielle 1 depuis le clavier :

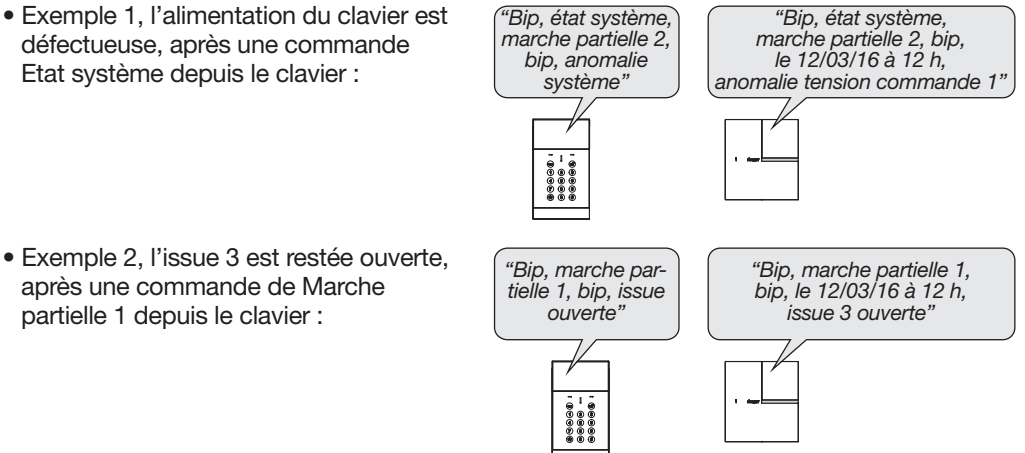

#### 3.2. Changement de l'alimentation

- Il est impératif de remplacer le bloc d'alimentation fourni par un bloc d'alimentation de même caractéristique et de même type soit 4,5 V - 2,7 Ah
- Nous vous conseillons la référence RXU04X de marque hager disponible au catalogue et ce, pour garantir la fiabilité et la sécurité des personnes et des biens.
- Déposer le bloc d'alimentation usagé dans les lieux prévus pour le recyclage.

#### Pour changer l'alimentation :

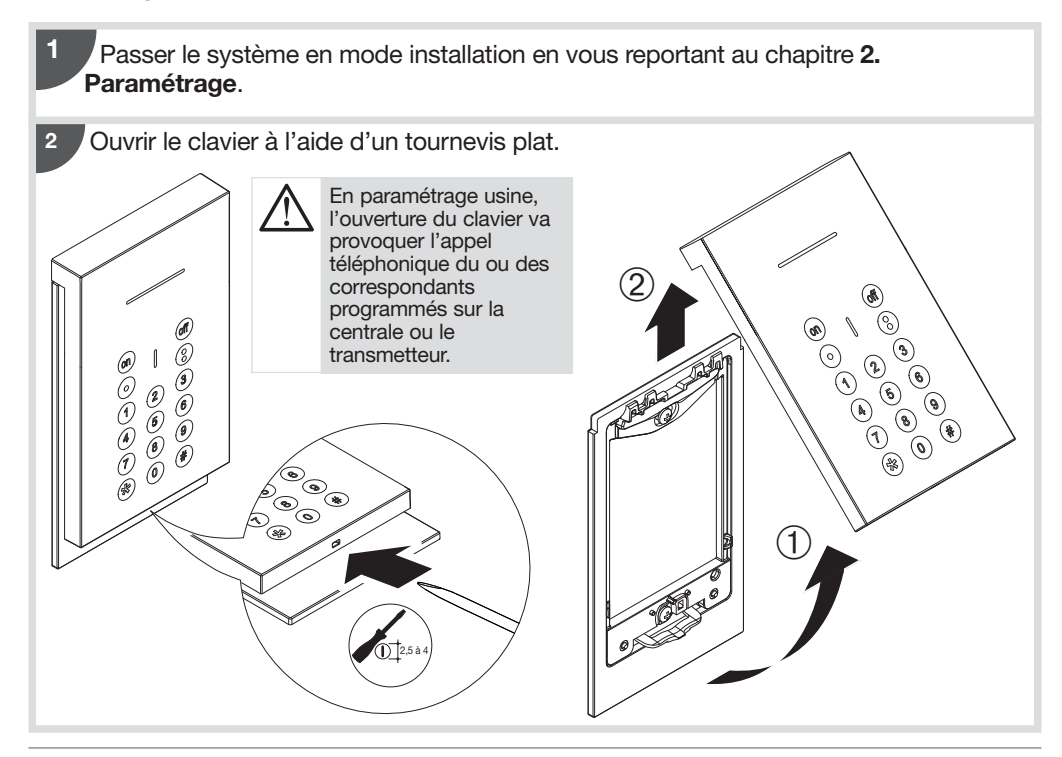

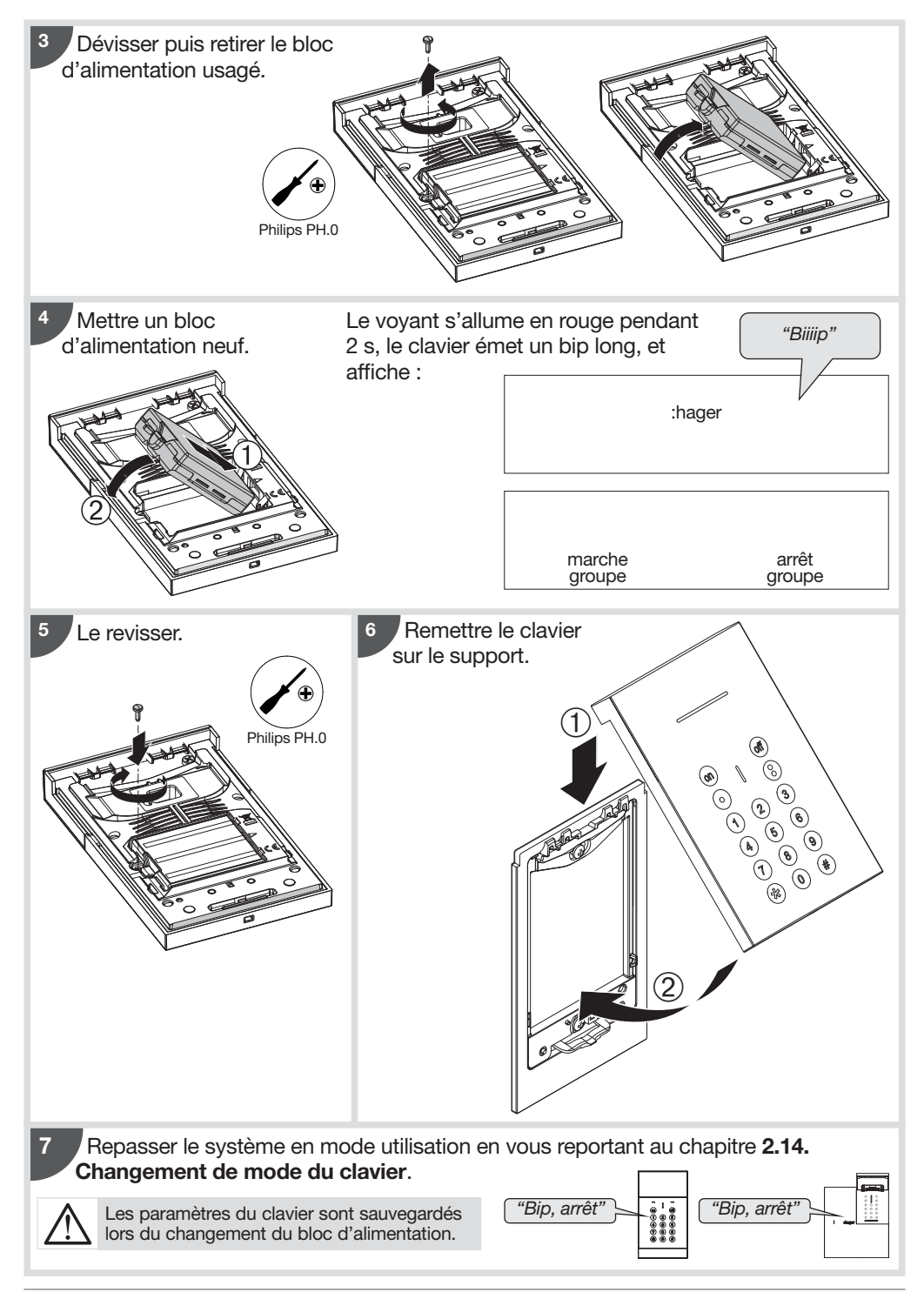

## 4. Récapitulatif des paramètres

#### 4.1. En mode installation

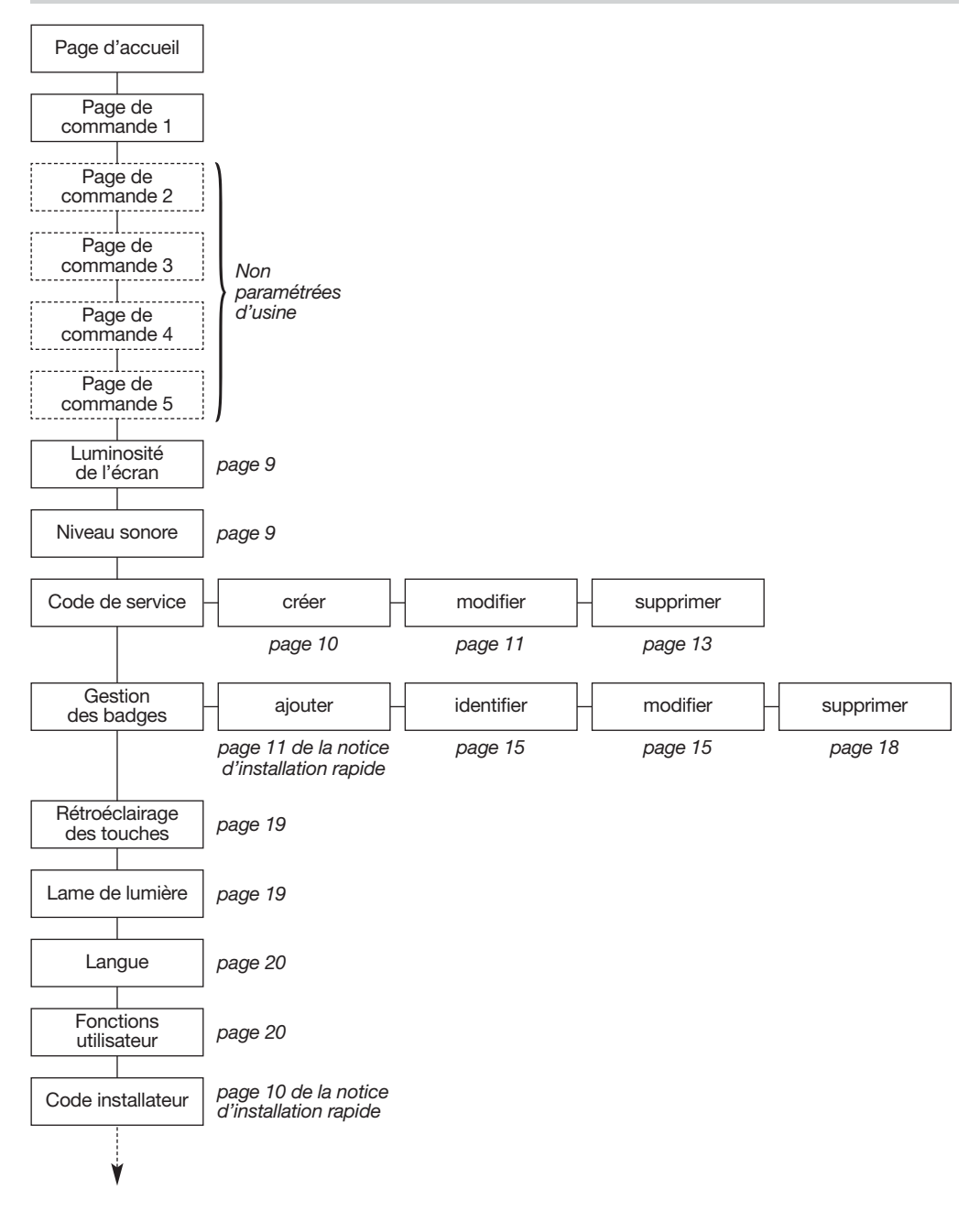

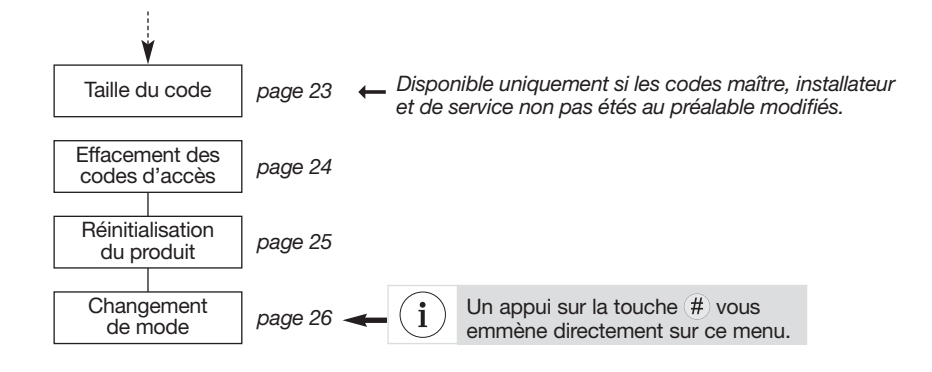

#### 4.2. En mode utilisation

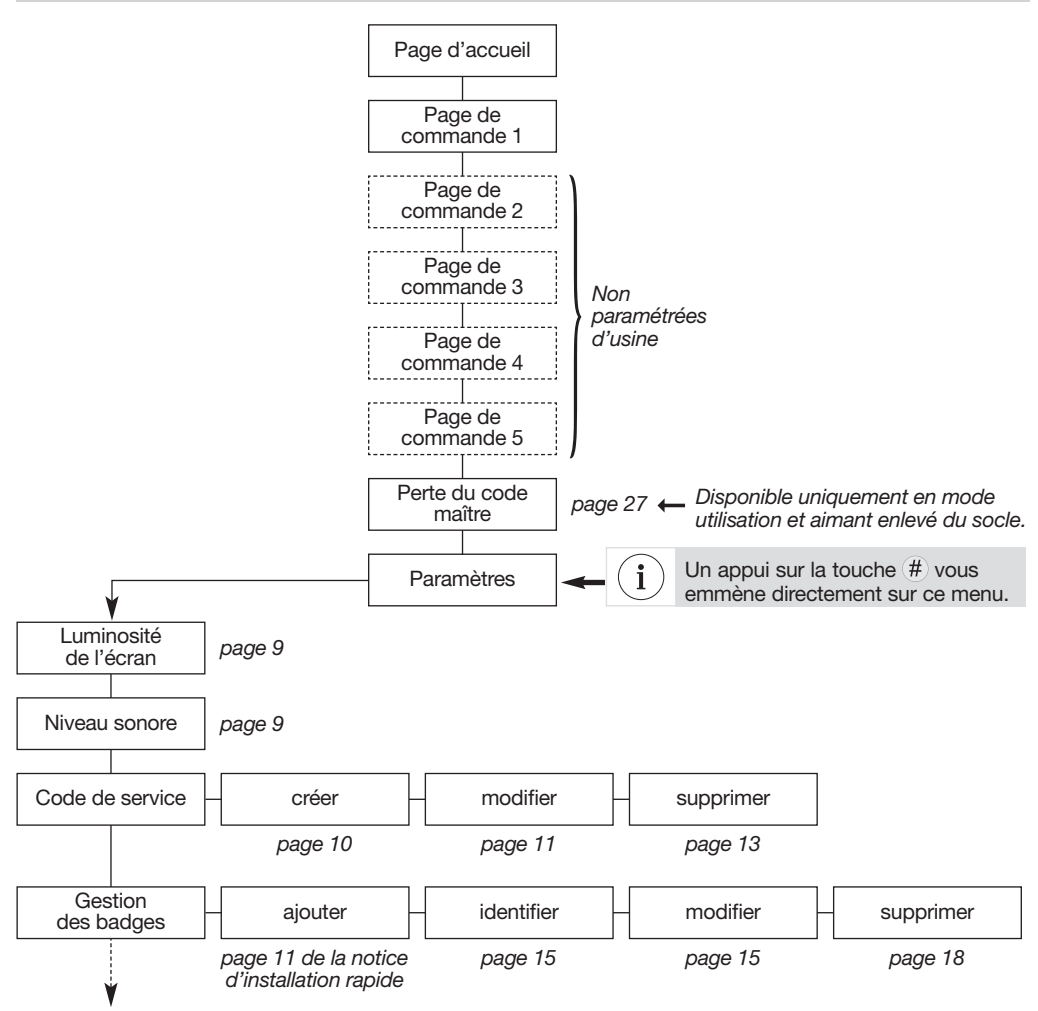

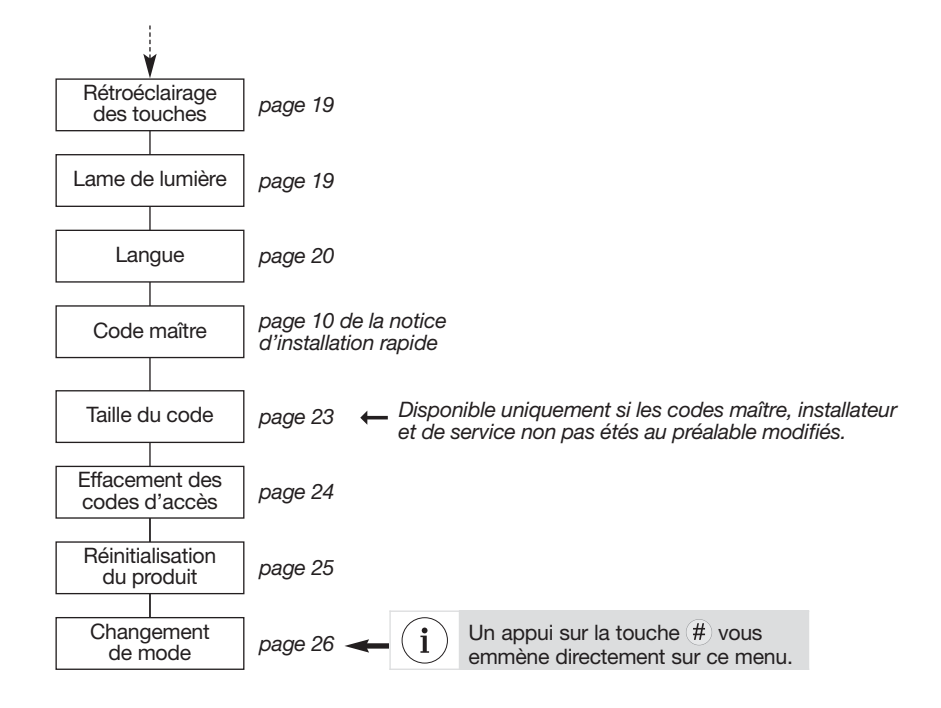

#### 4.3. En mode essai

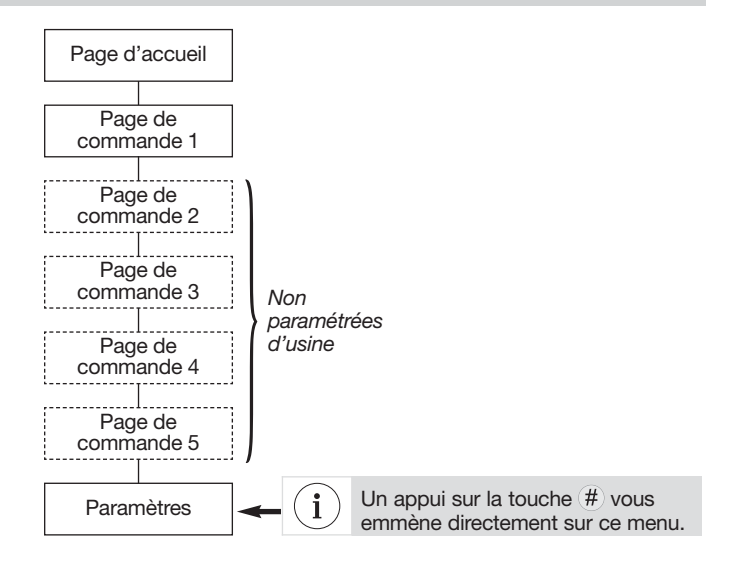

## 5. Caractéristiques techniques

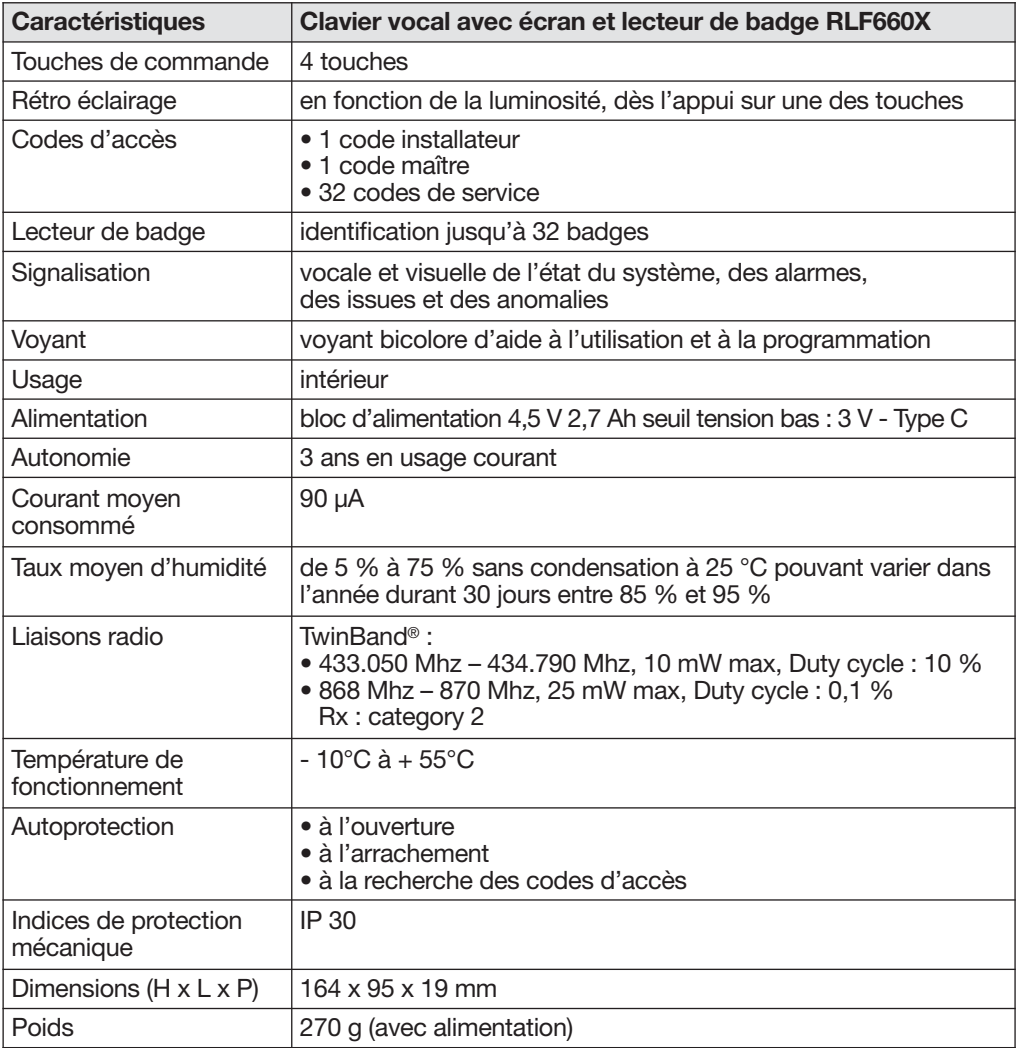

Document non contractuel, soumis à modifications sans préavis.

# :hager

Hager SAS 132 Boulevard d'Europe BP 78 F-67212 OBERNAI CEDEX Tél. +333 88 49 50 50